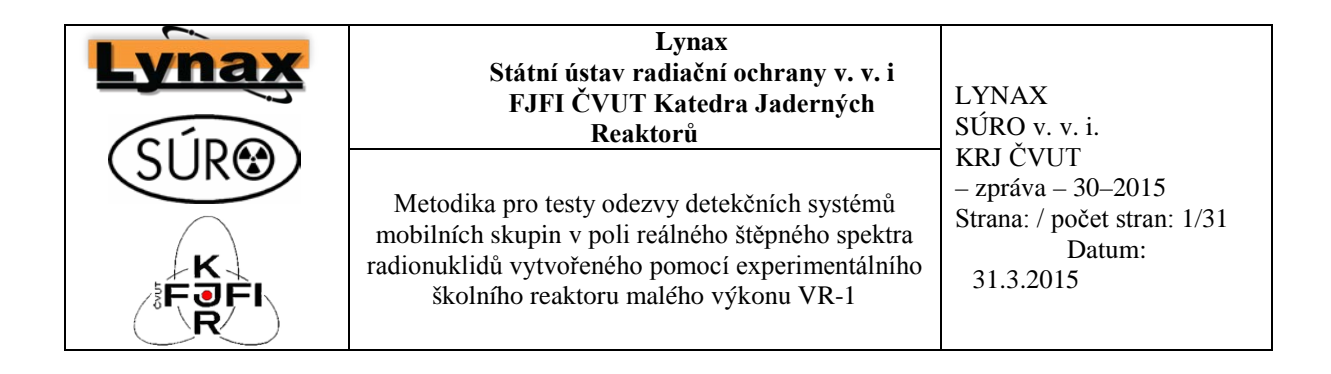

# **Zpráva č. 29/2015**

# **Metodika**

# **Metodika pro testy odezvy detekčních systémů mobilních skupin v poli reálného štěpného spektra radionuklidů vytvořeného pomocí experimentálního školního reaktoru malého výkonu VR-1**

**Autoři: SÚRO v. v. i: Žlebčík P., Malá H., Rulík P., KJR FJFI ČVUT: Huml O., Sklenka Ľ. Lynax: Králík P., Pěnkava M.**

Práce spojené s vývojem uvedené metodiky byly provedeny v rámci projektu MV ČR – BV: "Testovací zařízení nové generace MONTE-1 u školního jaderného reaktoru VR-1 umožňující pokročilé testování detekčního vybavení monitorujících a zasahujících skupin v případě jaderných havárií a vybavení sítě včasného zjištění", Identifikační kód**:** VG20132015119.

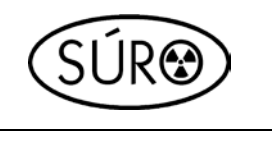

**Státní ústav radiační ochrany, v.v.i. Katedra jaderných reaktorů FJFI ČVUT**

# **Certifikovaná metodika**

# **Metodika pro testy odezvy detekčních systémů mobilních skupin v poli reálného štěpného spektra radionuklidů vytvořeného pomocí experimentálního školního reaktoru malého výkonu VR-1**

**Vypracoval** Ing. Pavel Žlebčík, Ing. Ondřej Huml, Ph.D., Ing. Helena Malá

Výsledek projektu Bezpečnostního výzkumu České republiky BV II/2-VS, kód projektu VG20132015119:

Testovací zařízení nové generace MONTE-1 u školního jaderného reaktoru VR-1 umožňující pokročilé testování detekčního vybavení monitorujících a zasahujících skupin v případě jaderných havárií a vybavení sítě včasného zajištění

Rok uplatnění metodiky: 2015

**Oponenti** Ing. Jan Matzner, Státní úřad pro jadernou bezpečnost

RNDr. Marcel Ohera, EnviMO

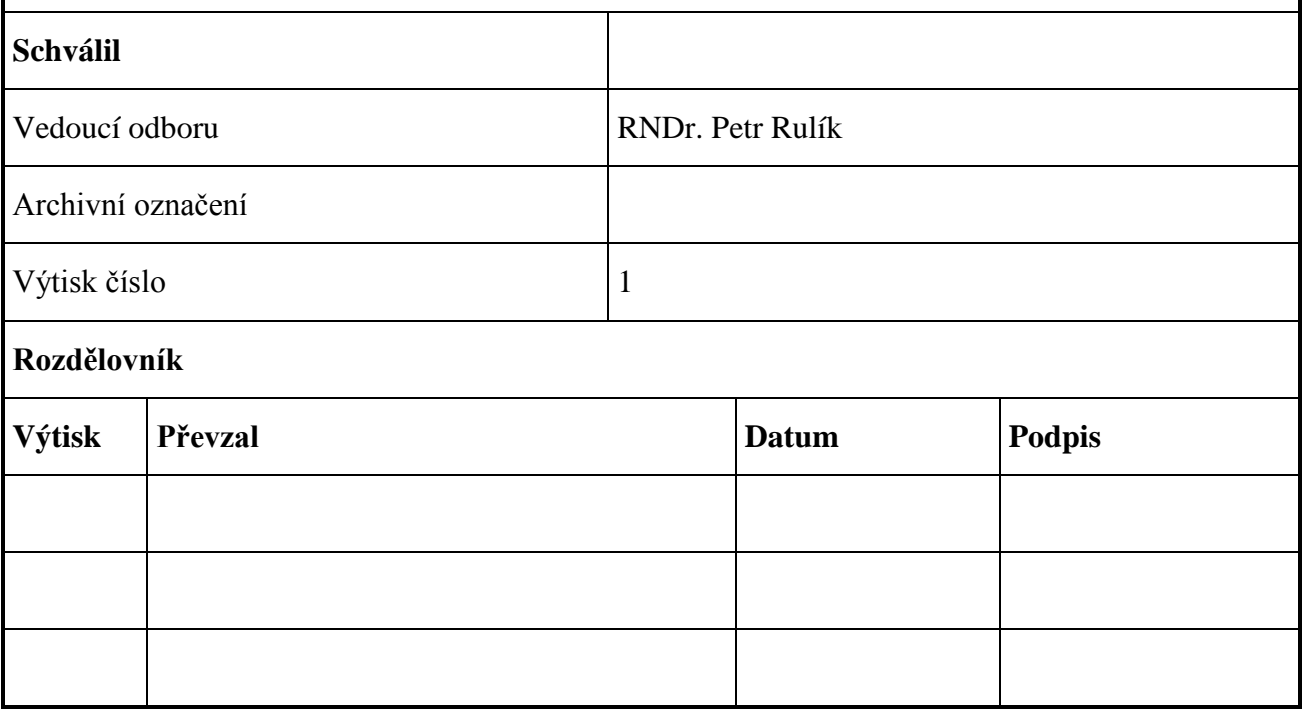

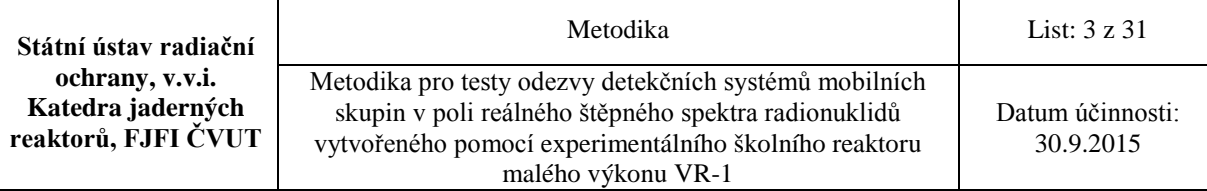

# **ZMĚNOVÝ LIST**

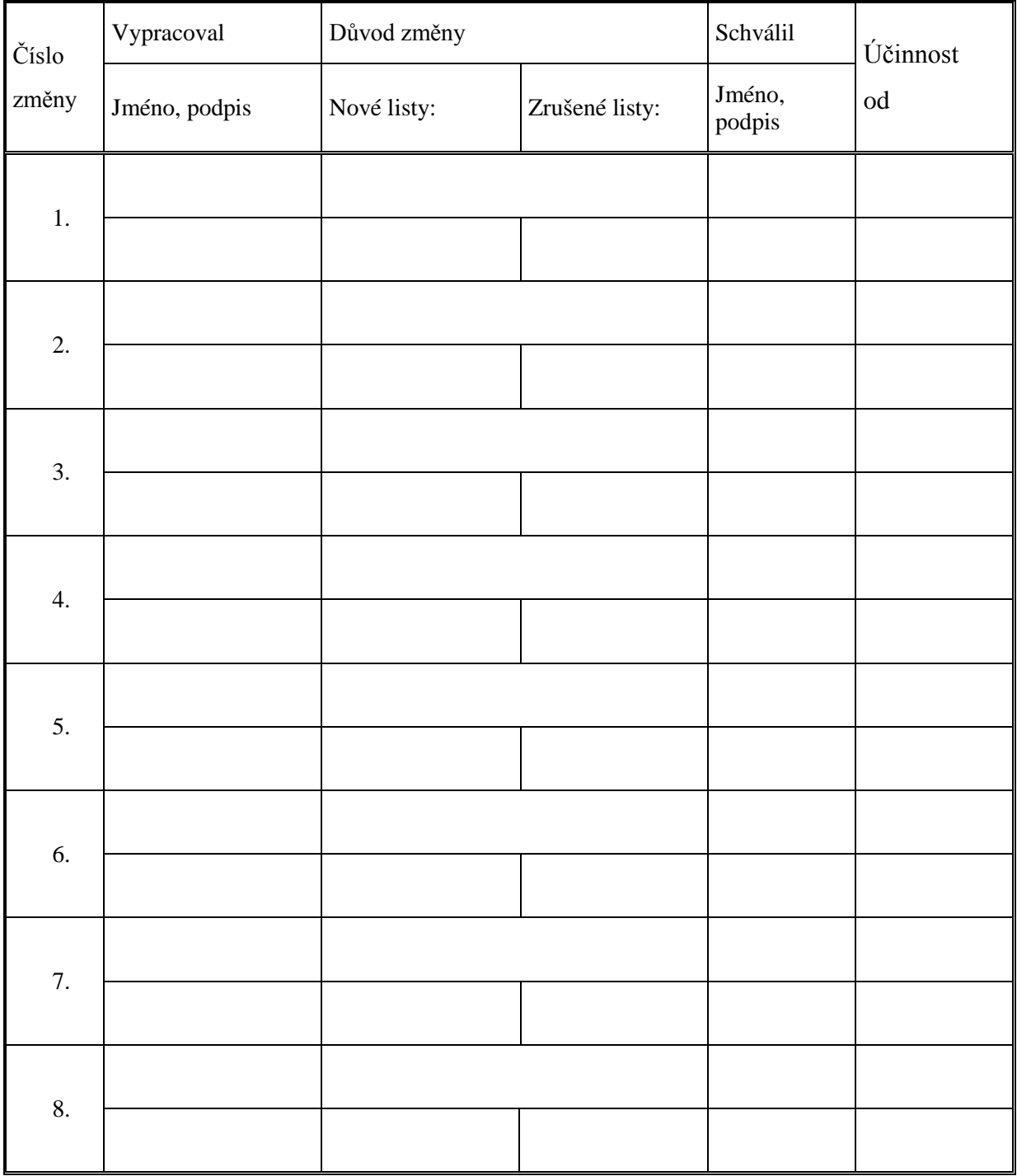

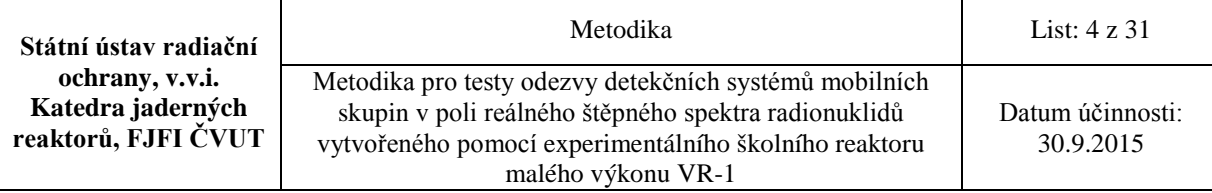

# **SEZNAM REVIZÍ**

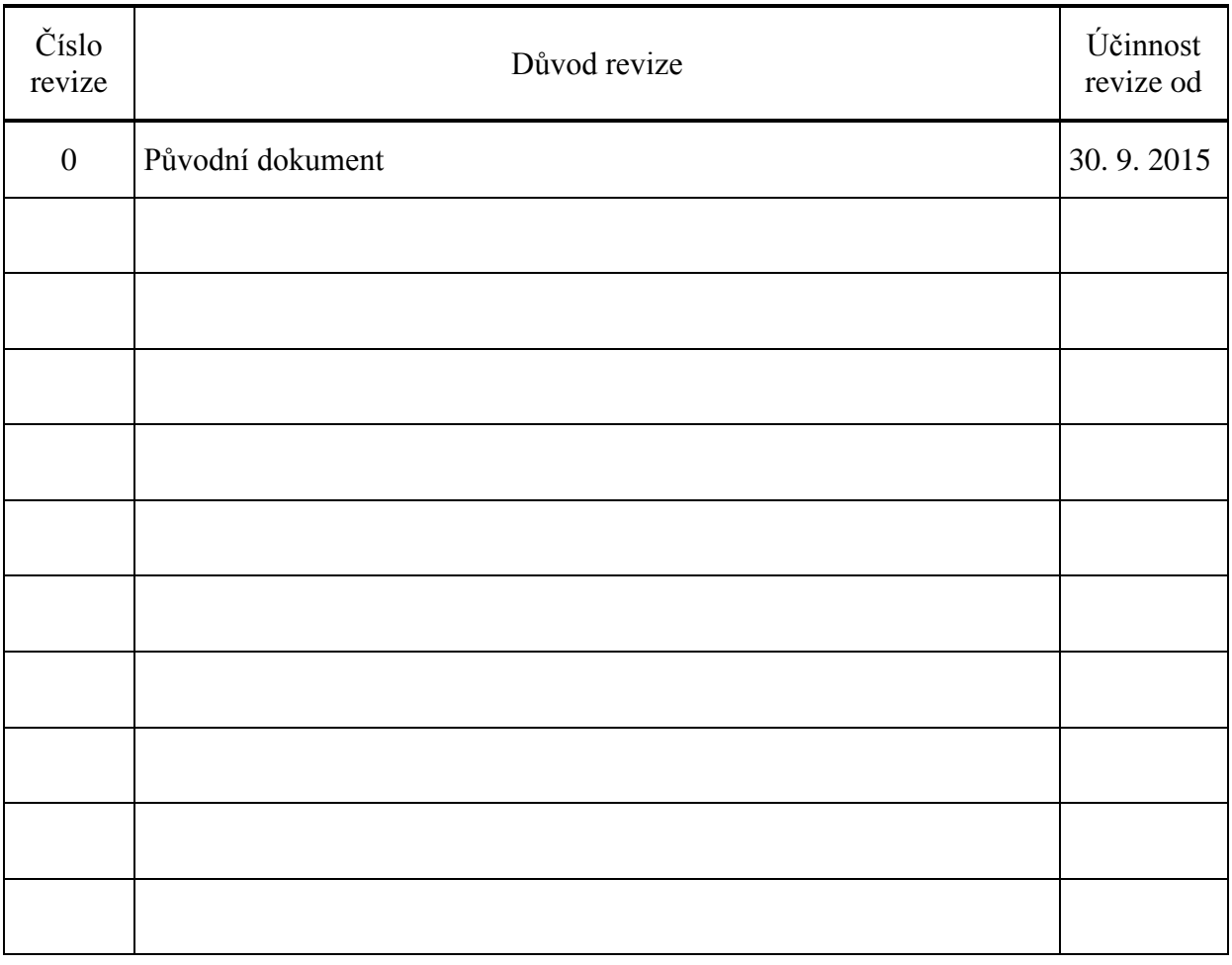

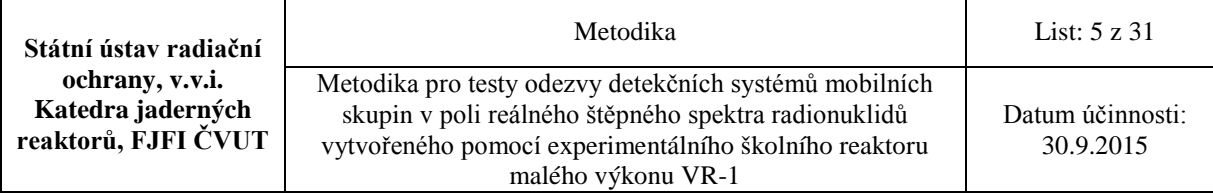

# Obsah

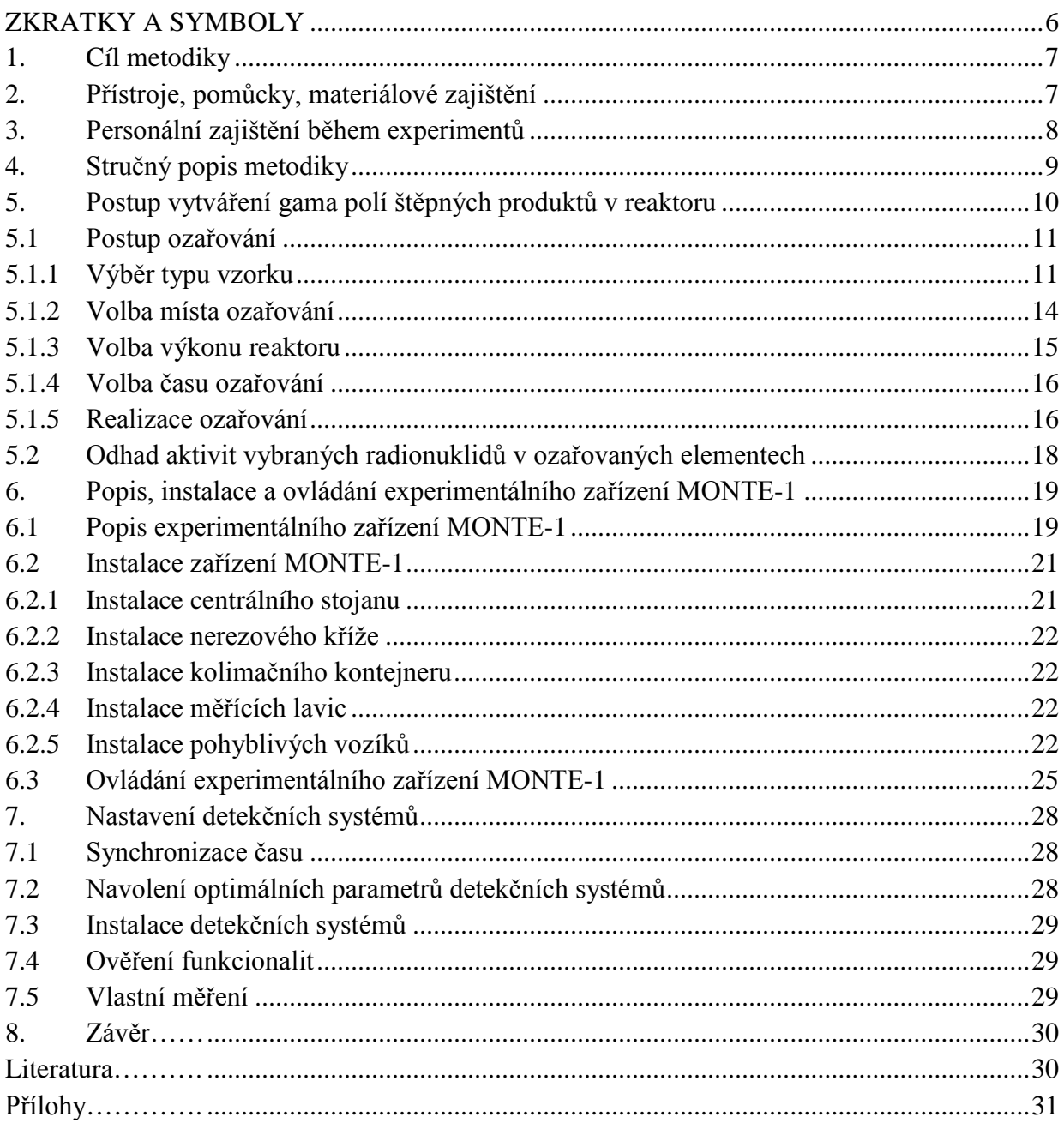

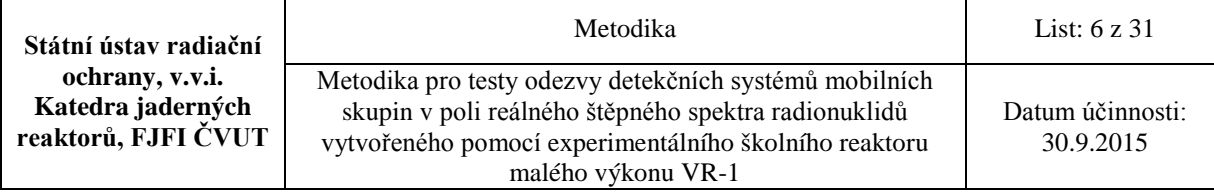

# <span id="page-5-0"></span>**ZKRATKY A SYMBOLY**

AZ – aktivní zóna reaktoru CdZnTe – polovodičový detektor EK-10 – palivový proutek FWHM – pološířka píku FJFI – fakulta jaderná a fyzikálně inženýrská GENIE2000 – spektrometrický software HPGe – High Purity Germanium detector IRT-4M – palivový článek IZ – ionizující záření JE – jaderná elektrárna KJR – katedra jaderných reaktorů LaBr – scintilační detektor LYNX – analyzátor MCA – multikanálový analyzátor MCNP - Monte Carlo N-Particle Transport Code MFF UK – Matematicko-fyzikální fakulta Univerzity Karlovy MONTE-1 experimentální zařízení NaI(Tl) – scintilační detektor PČ – palivový článek SÚRO – Státní ústav radiační ochrany  $UO_2$  – oxid uraničitý VR-1 – experimentální reaktor Vrabec

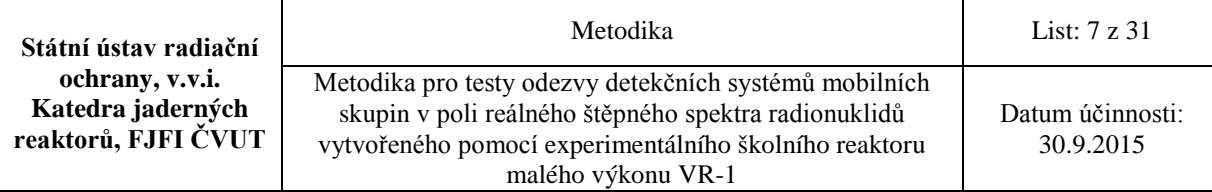

# <span id="page-6-0"></span>**1. Cíl metodiky**

Cílem metodiky je testování různých detekčních systémů pro havarijní monitorování za zvýšeného dávkového příkonu v reálných polích záření gama tvořených štěpnými produkty pomocí zařízení MONTE-1. Pole štěpných produktů jsou generována ozářenými palivovými elementy v AZ reaktoru. Zařízení umožňuje testovat více přístrojů monitorujících radiační pole současně.

Metodika slouží jako příručka a návod poskytující informace pro:

- 1) postup při vytváření fotonových polí štěpných produktů pomocí reaktoru VR-1,
- 2) instalaci a nastavení experimentálního zařízení MONTE-1,
- 3) instalaci a nastavení všech použitých detekčních systémů pro měření v reálných polích gama štěpných produktů
- 4) interpretace a srovnání odezvy detekčních systémů uživatelů s referenčními detekčními systémy

# <span id="page-6-1"></span>**2. Přístroje, pomůcky, materiálové zajištění**

- Experimentální reaktor VR-1 vč. ovládacích, bezpečnostních a měřících prvků
- Palivové elementy: zkrácený proutek EK-10, pelety  $UO<sub>2</sub>$ , článek IRT-4M
- Manipulátory pro manipulace s ozářeným palivem
- Wolframový kontejner pro transport palivového článku plně kompatibilní s kolimačním kontejnerem experimentálního zařízení MONTE-1
- Jeřáb pro manipulace s transportním wolframovým kontejnerem
- Potrubní pošta pro rychlý transport ozářených menších palivových elementů pelety  $UO<sub>2</sub>$
- Měřící systémy neutronů a záření gama monitorující radiační situaci v hale reaktoru
- Elektronické osobní dozimetry pro stanovení dávky od záření gama a neutronů určené účastníkům experimentu
- Sada sond dávkových příkonů vč. adaptéru pro bezdrátový přenos dat do centrálního počítače
- Experimentální zařízení MONTE-1, jehož komponenty jsou:
	- olověný kolimační kontejner,
	- transportní wolframový kontejner,
	- měřící lavice,
	- vozíky vč. gumových podložek s pohybovým mechanismem pro upevnění detekčních systémů

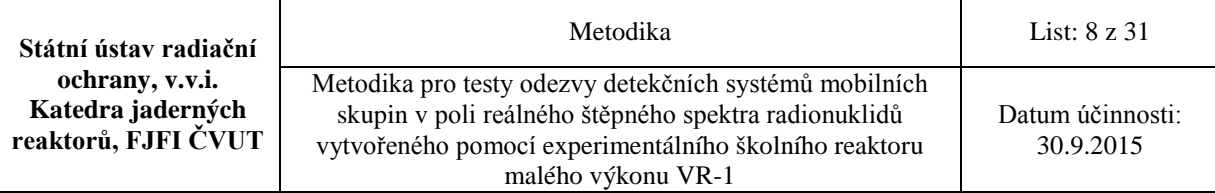

- ovládací software pro nastavování přesné polohy vozíku vůči ozářenému palivovému elementu umístěnému v kolimačním kontejneru
- Síťové prvky vč. kabelů pro napojení spektrometrických tras na interní počítačovou síť v hale reaktoru VR-1
- Počítače s programovým vybavením pro ovládání měření a analýzu spekter např. Canberra Genie 2000, WinSpec, GAMWIN a MAESTRO a jiné
- Počítač s programovým vybavením pro ovládání experimentálního zařízení MONTE-1 vč. databáze pro záznam údajů o experimentech
- Referenční ověřená spektrometrická trasa skládající se z přenosného polovodičového detektoru HPGe pro měření radionuklidů emitujících záření gama a záření X, digitálního analyzátoru (obsahující zdroj vysokého napětí, předzesilovač, spektrometrický zesilovač a mnohakanálový analyzátor)
- Referenční měřič dávkových příkonů Reuter-Stokes
- Referenční sada etalonů doplňující pole gama štěpných produktů o  $^{134}Cs$ ,  $^{137}Cs$  a příp. další
- Libovolné další detekční systémy podle vybavenosti účastníků experimentu např.:
	- Spektrometrická trasa skládající se z přenosného polovodičového detektoru CdZnTe pro měření radionuklidů emitujících záření gama a záření X, digitálního analyzátoru (obsahující zdroj vysokého napětí, předzesilovač, spektrometrický zesilovač a mnohakanálový analyzátor)
	- Spektrometrická trasa skládající se z přenosného scintilačního detektoru LaBr pro měření radionuklidů emitujících záření gama a záření X, digitálního analyzátoru (obsahující zdroj vysokého napětí, předzesilovač, spektrometrický zesilovač a mnohakanálový analyzátor)
	- RT-30, GR-135, NaI(Tl) a další

#### <span id="page-7-0"></span>**3. Personální zajištění během experimentů**

#### **ČVUT**

Standartní směna reaktoru VR-1 je složena z vedoucího směny, operátora a dozimetristy mechanika. Kromě těchto osob je potřeba pro instalaci zařízení MONTE-1 vyčlenit jednu až dvě osoby.

#### **SÚRO**

Při experimentech jsou potřeba jedna až dvě osoby pro instalaci, zprovoznění a nastavení referenčních detektorů (SÚRO v. v. i) – sondy dávkových příkonů, spektrometrická trasa s přenosným HPGe detektorem a přesný měřič dávkových příkonů Reuter-Stokes.

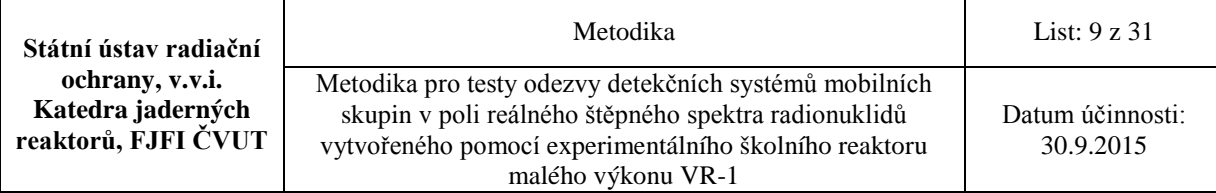

### <span id="page-8-0"></span>**4. Stručný popis metodiky**

Testování detekčních systémů [1] ve složitých polích záření gama generovaného převážně směsí štěpných produktů, jako je tomu u příp. havárií jaderných zařízení, je v případě standartního vybavení laboratoří obtížně realizovatelné. Důvodem je problém s vytvořením takového štěpného pole záření gama generovaného kromě jiných radionuklidů také nuklidy, jako jsou 131I, 132Te, 135I, 135Xe a další, které významně přispívají ke spektru a dávce ze záření právě v časných fázích havárie jaderných zařízení. Testovací zařízení MONTE-1 s využitím polí záření gama generovaných palivovými elementy ozářenými ve školním reaktoru VR-1 KJR FJFI umožňuje uvedené testy provádět.

Pro generování polí gama různé intenzity a složení se používají pro ozáření tři typy palivových elementů: peleta UO2 s různým obohacením 235U, zkrácený palivový proutek EK-10 s 10% obohacením 235U a palivový článek IRT-4M s obohacením 19,7 % 235U. Průběh testů lze přizpůsobit požadavkům účastníků s ohledem na aktivity vybraných štěpných produktů (a s tím související i dosahované hodnoty dávkových příkonů), inventář radionuklidů a také použité přístroje.

Při krátkodobých ozářeních pelety  $UO<sub>2</sub>$  a zkráceného palivového proutku EK-10 je pole záření gama tvořeno zejména krátkodobými radionuklidy, u nichž dojde v poměrně krátké době během ozařování k saturaci aktivity. Pro testy v polích štěpných produktů s delšími poločasy přeměny (např. <sup>137</sup>Cs, <sup>140</sup>La, <sup>140</sup>Ba a další) je vhodnější použít palivový element ozařovaný delší dobu – konkrétně palivový článek IRT-4M.

Před ozářením se vytipují vhodné ozařovací pozice, doba ozařování a výkonová hladina reaktoru. Poté je nutné připravit harmonogram experimentu, jehož součástí je také odhad aktivit a dávkových příkonů získaných na základě Monte Carlo výpočtu [2,3]. Vzor harmonogramu je uveden v příloze VIII (**Příloha VIII:** Formulář harmonogramu)

Po ozáření je palivový element přemístěn pomocí manipulátorů, transportního kontejneru nebo potrubní poštou do referenční pozice. Je možné zvolit variantu měření s kolimačním kontejnerem nebo bez kolimačního kontejneru. Typ transportu je dán aktuální dozimetrickou situací a typem transportovaného paliva. MONTE-1 umožňuje ke kolimačnímu kontejneru připojení až 16 měřících lavic o standartní délce 2 m. Každá z lavic disponuje samostatným pohonem vozíku, vozík slouží pro komfortní a přesné uložení většiny typů detektorů. Každý z vozíků obsahuje ultrazvukový měřič vzdálenosti a kameru pro snímání hodnot z displejů přístrojů nebo vzdálenosti. Ovládání zařízení MONTE-1 je prováděno vzdáleně příslušným ovládacím softwarem.

Pro všechny použité spektrometrické detekční systémy je zapotřebí provést energetické a vhodné účinnostní kalibrace. K odhadu aktivit radionuklidů v palivových elementech z naměřených spekter lze v prvním přiblížení použít detekční účinnosti stanovené pomocí bodových kalibračních zdrojů. Naměřená spektra z jednotlivých detektorů je možné porovnat ve vybraném spektrometrickém SW po jejich převodu na jednotný formát. Jako standard (referenční detektor) pro měření dávkových příkonů je využit Reuter-Stokes a standardem pro spektrometrické systémy je HPGe detektor.

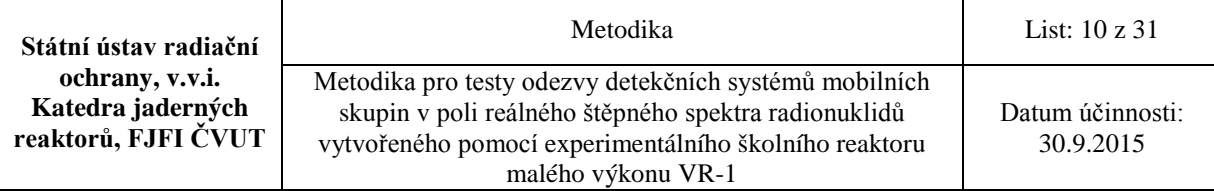

# <span id="page-9-0"></span>**5. Postup vytváření gama polí štěpných produktů v reaktoru**

Účelem této části metodiky je definovat jednoznačný postup, kterým je generováno gama pole štěpných produktů pomocí ozařování tří typů jaderného paliva (peleta UO<sub>2</sub>, zkrácený proutek EK-10, palivový článek IRT-4M) ve školním rektoru VR-1.

Tato část metodiky popisuje všechny aspekty a parametry ozařování, které je nutné dodržet, aby byla zajištěna reprodukovatelnost generovaných gama polí.

Při umístění paliva do aktivní zóny je palivo vystaveno neutronovému toku, který vyvolá v palivu štěpnou řetězovou reakci, při které budou vznikat štěpné produkty a aktinidy s různými poločasy rozpadu. Mezi vytvořenými štěpnými produkty a aktinidy je značné množství radioaktivních izotopů, které při svém rozpadu budou vyzařovat záření gama i po vytažení paliva z reaktoru a zastavení štěpné reakce. Takto ozářené jaderné palivo vytváří reálné štěpné spektrum záření gama. Generované pole se v čase mění (jeho intenzita klesá) s tím, jak se rozpadají jednotlivé radioaktivní izotopy.

Celková intenzita pole ihned po ukončení ozařování v reaktoru závisí především na množství a složení ozařovaného paliva a na hustotě toku a energetickém spektru neutronů, kterými bylo palivo ozařováno. Hustota toku neutronů v reaktoru je přímo úměrná výkonu reaktoru a závisí také na místě ozařování v reaktoru. Energetické spektrum neutronů závisí na typu paliva a moderátoru reaktoru a je silně závislé na místě ozařování v reaktoru. Dalším faktorem ovlivňujícím intenzitu výsledného gama pole je doba ozařování. Zde je závislost nelineární, díky skutečnosti, že postupně během ozařování se saturuje aktivita krátkodobých štěpných produktů a aktinidů. K saturaci aktivity vybraného izotopu dochází řádově po 5 až 10 středních dobách života od začátku ozařování. Z toho vyplývá, že s dalším prodlužováním ozařování se příliš nemění aktivita krátkodobých izotopů, přičemž dále roste aktivita dlouhodobých izotopů. Spektrum generovaného gama záření je závislé na době ozařování.

Dalším faktorem ovlivňujícím intenzitu a spektrum výsledného gama záření je indukovaná aktivita z předchozích ozařování jaderného paliva. Hraje zde roli především poměr výkonu reaktoru při aktuálním ozařování vůči výkonu při předchozích ozařováních. Totéž platí pro poměry dob ozařování a neméně důležitý je čas mezi jednotlivými ozařováními. Pokud bude např. výkon reaktoru při aktuálním ozařování výrazně nižší než při předchozím ozařování a prodleva mezi těmito ozařováními bude krátká (dáno poločasem rozpadu měřeného izotopu), výsledná aktivita měřeného izotopu bude významně ovlivněna předchozím ozařováním.

Z výše uvedeného textu vyplývají následující faktory ovlivňující intenzitu a spektrum produkovaného záření gama:

- typ ozařovaného paliva vzorku
- místo ozařování v reaktoru
- výkon reaktoru
- doba ozařování včetně předchozí historie

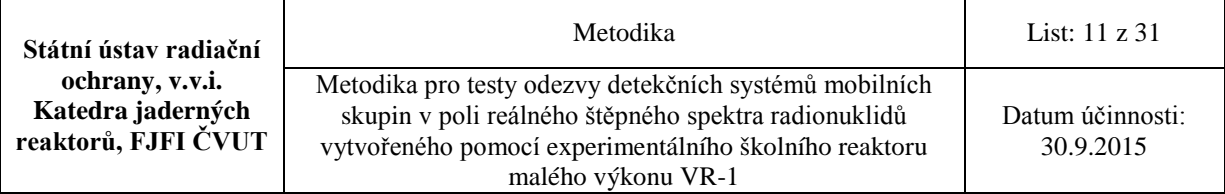

Pro odhad aktivit produkovaných izotopů a parametrů generovaného pole záření gama, se provádí před anebo po experimentu výpočetní simulace průběhu ozařování vzorku v reaktoru (viz kapitola 5.2). Na základě znalosti průběhu a parametrů ozařování. Do simulací je třeba zahrnout i prodlevu mezi ukončením ozařování a začátkem měření, tím se zohlední radioaktivní přeměny izotopů během této prodlevy (např. aktivita 135Xe, která v první fázi po skončení ozařování neklesá podle exponenciály, ale naopak narůstá z rozpadajícího se  $^{135}$ I) – Obr. 1. K výsledným aktivitám stanoveným pomocí simulací, je třeba přičíst aktivity izotopů, které mohou přetrvávat z předchozích ozařování.

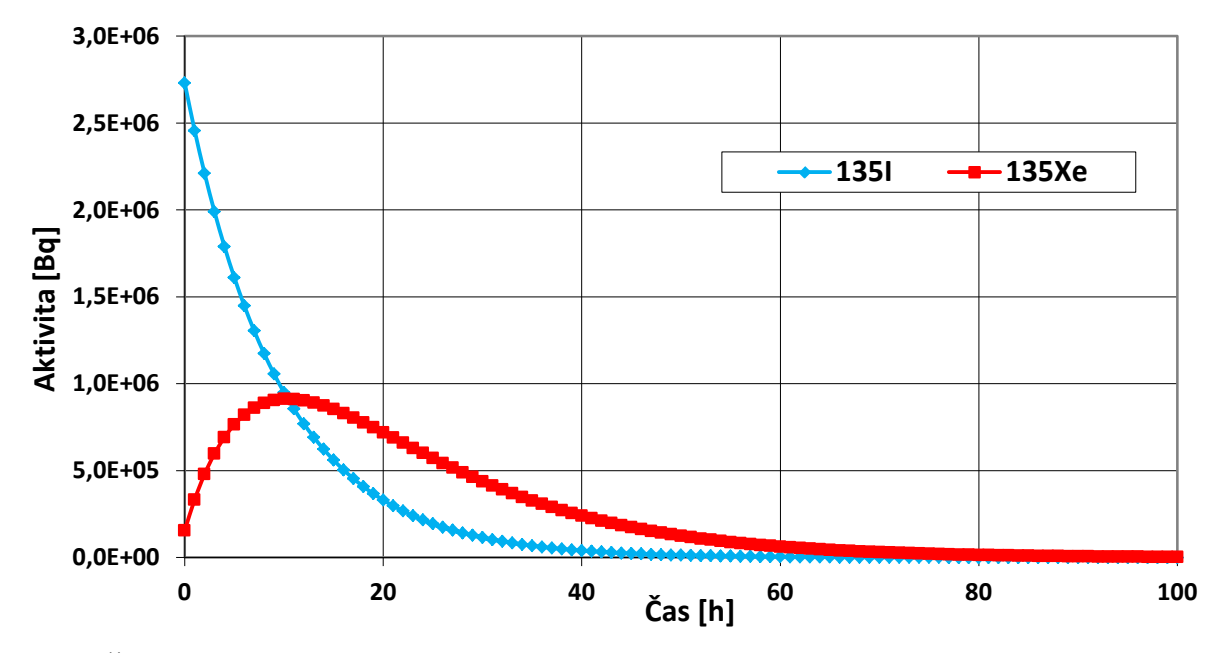

**Obr. 1 Časový vývoj aktivit 135I a 135Xe po vytažení zkráceného proutku EK-10 z AZ**

#### <span id="page-10-0"></span>**5.1 Postup ozařování**

#### **5.1.1 Výběr typu vzorku**

<span id="page-10-1"></span>Pro ozařování je nutné vybrat jeden ze tří uvedených typů vzorků, kterými jsou palivová peleta s UO2, zkrácený palivový proutek EK-10 nebo palivový článek IRT-4M, který je součástí aktivní zóny reaktoru VR-1. Výběr vzorku se provede na základě požadované aktivity štěpných produktů. Celková aktivita štěpných produktů vzniklých během ozařování je významně ovlivněna celkovou hmotností štěpitelného izotopu 235U ve vzorku; odhad vyprodukovaných aktivit z jednotlivých vzorků v závislosti na výkonu je uveden v příloze IV (**Příloha IV:** Odhady aktivit vybraných štěpných produktů).

Geometrický model palivové pelety umístěné do polyetylénové kapsle založené do suchého vertikálního kanálu reaktoru VR-1 je na Obr. 2. Jedná se o palivovou peletu s centrální dutinou (světle modrá uprostřed). Oranžová a žlutá barva představují samotný palivový materiál pelety, který byl pro výpočet rozdělen na dvě vrstvy, aby se při simulaci zohlednil efekt samostínění neutronů v peletě. Polyetylénová kapsle je znázorněna zelenou barvou, světle modrá představuje vzduch, případně vertikální suchý kanál. Okolní tmavě modrá barva je voda okolo kanálu.

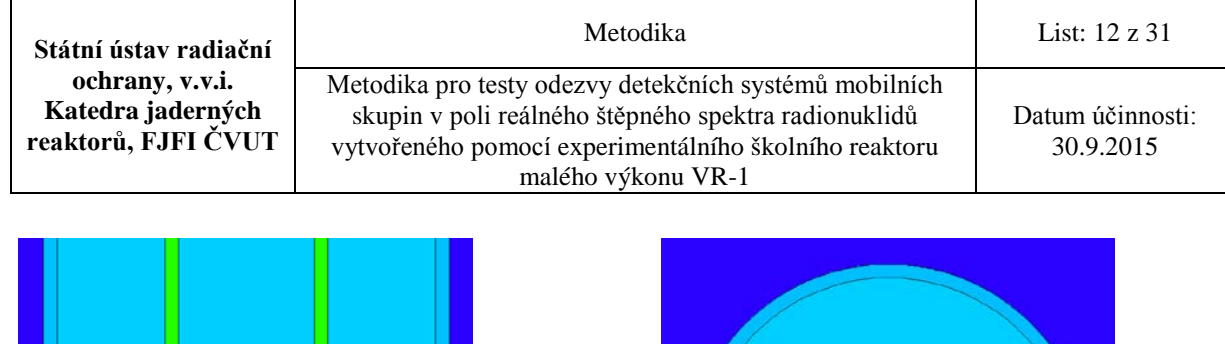

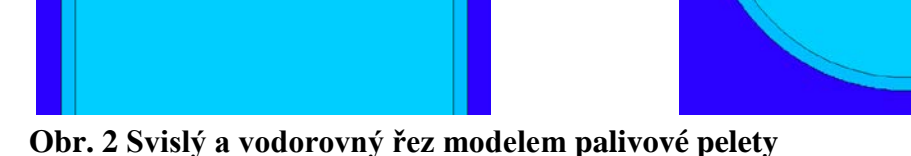

Geometrický model zkráceného palivového proutku EK-10 založeného do suchého

vertikálního kanálu reaktoru VR-1 je na Obr. 3. Zkrácený proutek představuje jednu třetinu původního proutku EK-10. Žlutá barva na obrázku má význam hliníkového pokrytí proutku, další barvy uvnitř pokrytí znázorňují palivový materiál proutku, který byl pro simulaci rozdělen na šest částí. Dvě vrstvy v radiálním směru zohledňují efekt samostínění podobně jako u pelety. Navíc tři vrstvy v axiálním směru zohledňují efekt nerovnoměrného ozařování proutku díky axiálnímu rozložení neutronů v reaktoru. Na tomto obrázku má tělo suchého vertikálního kanálu tmavě žlutou barvu.

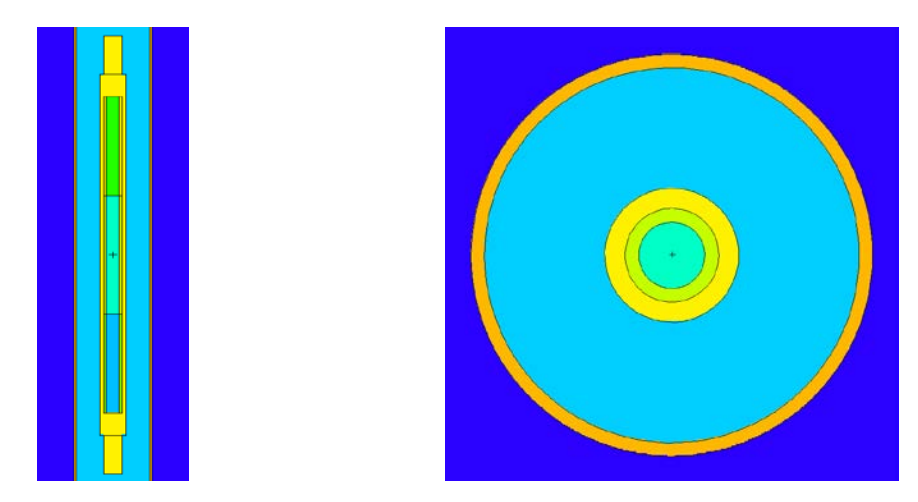

#### **Obr. 3 Svislý a vodorovný řez modelem palivového proutku EK-10**

Geometrický model osmitrubkového palivového článku IRT-4M je na Obr. 4. Článek se skládá ze sedmi čtvercových trubek se zakulacenými rohy a jedné kruhové trubky. Každá trubka má sendvičovou strukturu, kde dvě vnější vrstvy představují pokrytí paliva (žlutá barva) a jedna centrální vrstva je samotné palivo tvořené disperzí UO<sub>2</sub> s hliníkem. Každá z osmi palivových vrstev je v modelu definována jako samostatný materiál podle specifikací výrobce paliva. Prostor okolo článku a mezi trubkami je vyplněn vodou (modrá barva).

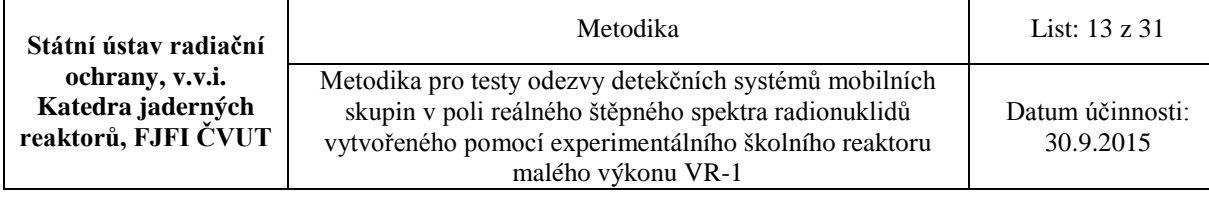

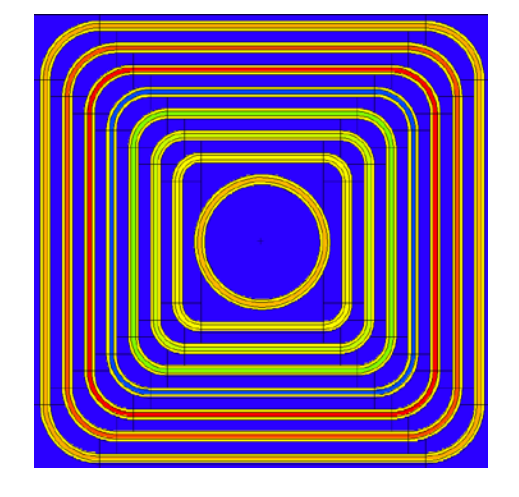

#### **Obr. 4 Vodorovný řez modelem palivového článku IRT-4M**

#### **Tab. 1 Parametry palivových vzorků**

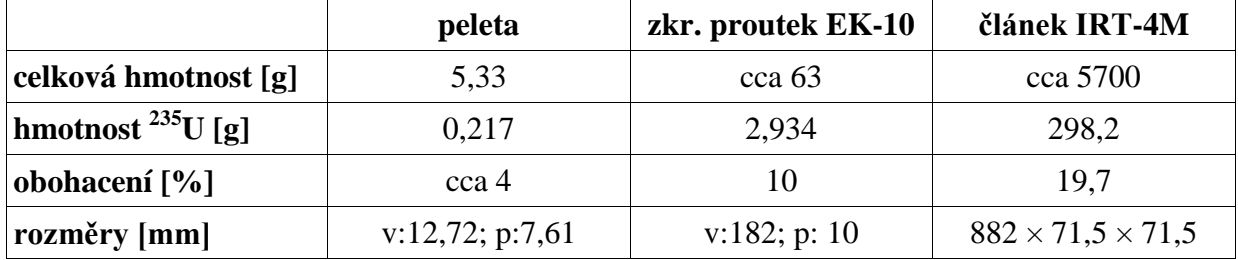

Výběr vzorku musí být tedy proveden na základě analýzy výše popsaných hledisek. Určitou pomůckou může být vypočtený odhad aktivit příloze IV (**Příloha IV:** Odhady aktivit vybraných štěpných produktů).

Z hlediska manipulací je nejjednodušší manipulace s palivovou peletou, která je malá a lehká, lze ji po ozáření v reaktoru snadno přesunout do kolimačního kontejneru pomocí dálkově ovládaného jeřábu bez dodatečného stínění. Navíc jako jedinou lze peletu přesunout pomocí potrubní pošty (transport z aktivní zóny do měřicí pozice do 5 s). Náročnější může být manipulace se zkráceným proutkem EK-10, který lze po ozáření na nízkém výkonu rovněž přesouvat pomocí jeřábu vzduchem bez dodatečného stínění, ovšem pro vyšší ozařovací výkony (pro výkon reaktoru nad 1E8 imp/s – 80 W) je vhodné použít wolframový transportní kontejner. Nejkomplikovanější manipulace je s palivovým článkem IRT-4M, který lze z reaktoru vyjmout až po odstavení reaktoru, poté se s pomocí ručního dlouhého manipulátoru přesune pod vodní hladinou do připraveného wolframového transportního kontejneru, který je následně pomocí jeřábu přesunut do kolimačního kontejneru, celá manipulace tak může zabrat více než 15 minut.

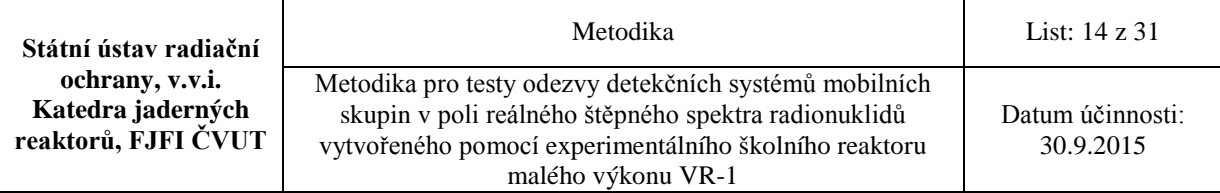

# **5.1.2 Volba místa ozařování**

<span id="page-13-0"></span>Prvním hlediskem při volbě místa ozařování v reaktoru je rozložení hustoty toku neutronů, kterému budou vzorky vystaveny s přihlédnutím k energetickému spektrum neutronů. Zjednodušeně lze konstatovat, že čím vyšší bude hustota toku neutronů, tím vyšší bude intenzita štěpení ve vzorku. Z hlediska energie neutronů roste intenzita štěpení s klesající energií neutronů. Nejvyšší pravděpodobnost vyvolání štěpení má tzv. tepelný neutron s nejnižší možnou dosažitelnou energií při dané konfiguraci aktivní zóny. Tato energie odpovídá Maxwell-Boltzmannovu rozdělení energií při dané teplotě materiálů (především moderátoru) v reaktoru. Energetické spektrum neutronů v reaktoru má vliv také na zastoupení štěpných produktů v ozařovaném palivu. V grafu na Obr. 5 jsou zobrazeny zastoupení hmotnostních čísel štěpných produktů při štěpení tepelnými (červené body) a rychlými (zelené body) neutrony.

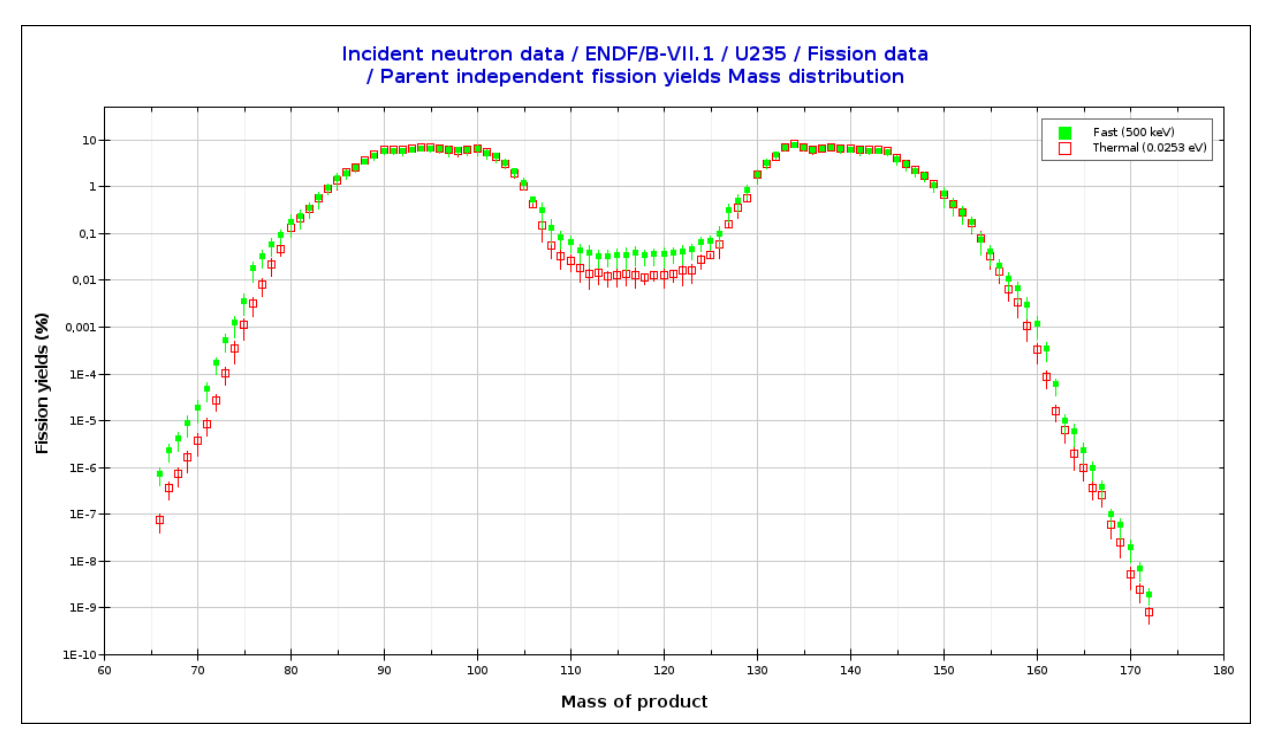

#### **Obr. 5 Relativní výtěžky štěpných produktů v tepelném a rychlém spektru neutronů [4]**

Druhým aspektem jsou skutečné možnosti dané konfigurace aktivní zóny. Tyto možnosti jsou určeny rozmístěním suchých vertikálních kanálů v aktivní zóně a také provozními podmínkami reaktoru. Může nastat situace, že v místě aktivní zóny, kde je maximální hustota toku tepelných neutronů, je umístěn i vhodný kanál pro založení vzorku, ale provozní podmínky reaktoru založení vzorku do této pozice neumožňují. Volba vhodné pozice pro ozařování je vždy konzultována a odsouhlasena provozním personálem reaktoru.

V konfiguraci AZ C8 (Obr. 6) se jako nejvhodnější jeví pozice C6, kde je umístěn vertikální suchý kanál s nejvyšší hustotou tepelných neutronů. Tato pozice je použita pro ozařování palivové pelety a proutku EK-10 při všech simulacích i reálných experimentech popisovaných v této metodice. Palivový článek IRT-4M používaný pro experimenty metodiky

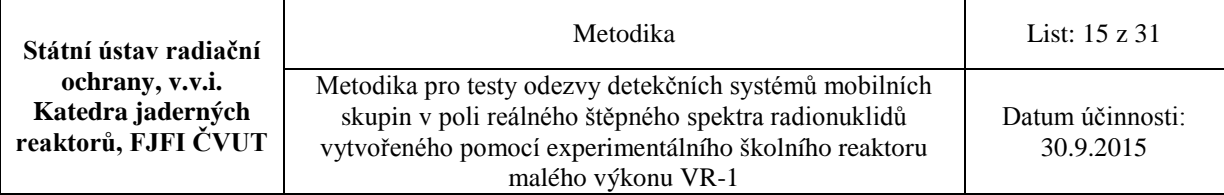

se nachází na pozici F2. Není zde sice nejvyšší hustota toku tepelných neutronů, ale tato pozice je dobře přístupná a umožňuje tak snadné, rychlé a bezpečné vyjmutí článku po ukončení ozařování. Při změně konfigurace aktivní zóny je třeba provést nové výpočetní simulace pro nalezení nové optimální ozařovací pozice vzorků.

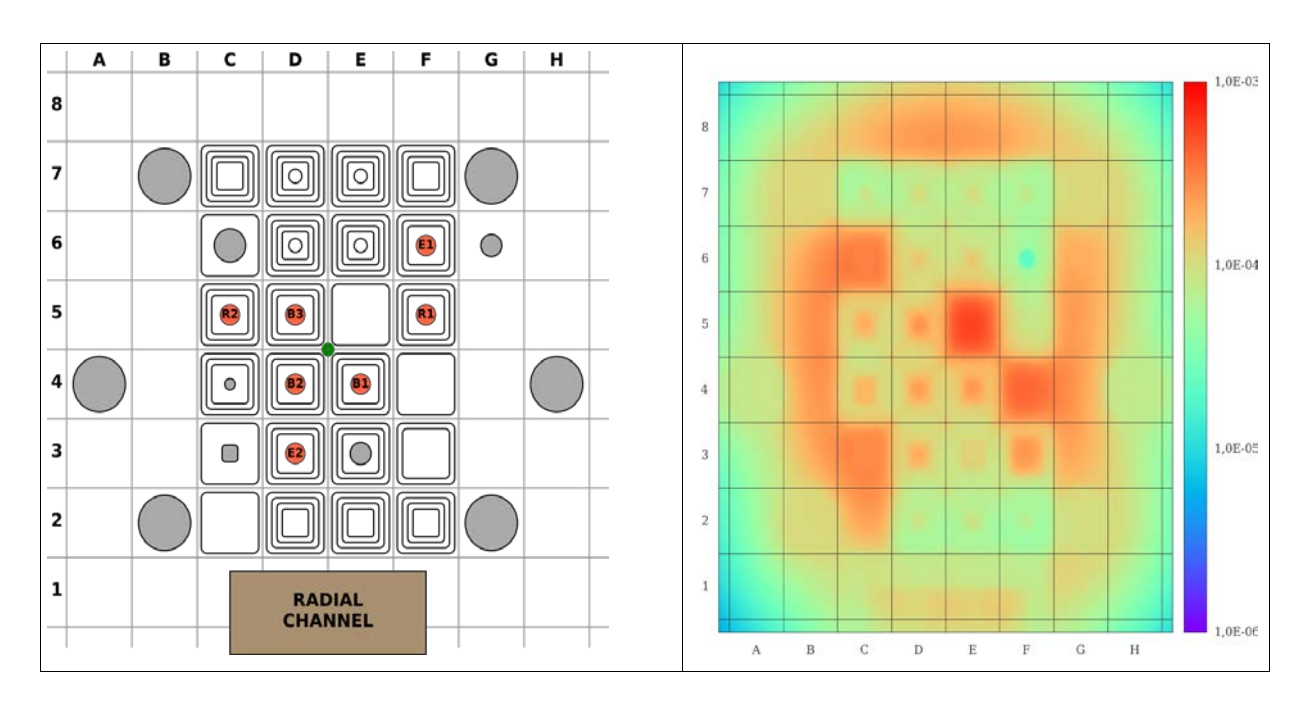

<span id="page-14-0"></span>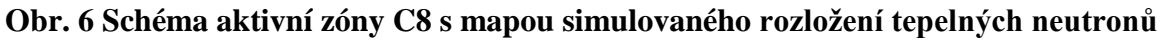

#### **5.1.3 Volba výkonu reaktoru**

Výkon reaktoru VR-1 je standardně udáván v počtech impulsů za sekundu, které indikují detektory provozního měření výkonu. Pro aktivní zónu C8 platí, že udávaná hodnota výkonu 1E8 imp/s odpovídá přibližně tepelnému výkonu reaktoru 80 W. Běžně je reaktor provozován v rozsahu výkonů 2E4 imp/s až 1E8 imp/s (cca 16 mW až 80 W). Krátkodobě lze výkon reaktoru zvýšit až na hodnotu 5E8 imp/s (400 W).

Hustota toku neutronů v místě ozařování je přímo úměrná výkonu reaktoru a proto platí i přímá úměra mezi aktivitami vzniklých štěpných produktů (tím i intenzitou generovaného pole záření) a výkonem reaktoru. Odhady aktivit vybraných izotopů pro tři hodnoty výkonů 1E6 (0,8 W), 1E7 (8 W) a 1E8 (80 W) jsou vedeny v příloze IV (**Příloha IV:** Odhady aktivit vybraných štěpných produktů).

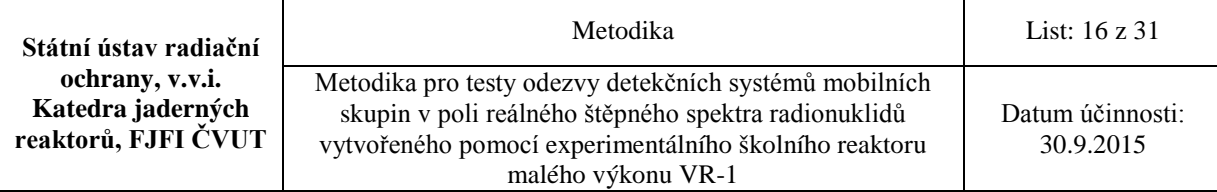

### **5.1.4 Volba času ozařování**

<span id="page-15-0"></span>Volba času ozařování vzorku vychází ze dvou hledisek. Prvním je kinetika produkce jednotlivých štěpných produktů během ozařování. Aktivita vybraného štěpného produktu při ozařování neutrony při konstantním výkonu reaktoru roste podle vztahu:

$$
A(t) = A_{sat} \left( 1 - e^{-\lambda \cdot t} \right) \tag{1}
$$

kde *Asat* je saturovaná aktivita přímo úměrná výkonu reaktoru a *λ* je rozpadová konstanta štěpného produktu. Každý štěpný produkt dosahuje saturované aktivity přibližně po 5 až 10 středních dobách života od začátku ozařování (při zanedbání transmutace izotopu díky absorpci neutronu při ozařování). Z toho vyplývá, že krátce po začátku ozařování roste aktivita všech štěpných produktů přibližně lineárně, ale postupem času se saturují aktivity krátkodobých produktů a dále rostou převážně aktivity dlouhodobých produktů. Pokud má být cílem testování detektoru analýza jeho odezvy na krátkodobé produkty, je výhodné ozařovat vzorek pouze 5 až 10 středních dob života nejdelšího ze studovaných produktů. Delší ozařování by nezvýšilo aktivitu krátkodobých produktů, ale pouze by zvyšovalo pozadí od dlouhodobých. Měření vzorku na detektoru by mělo proběhnout s minimální možnou prodlevou, aby nedošlo k velkému poklesu aktivity krátkodobých produktů.

V případě analýzy odezvy detektoru na dlouhodobé štěpné produkty, je výhodné ozařovat vzorek opět 5 až 10 středních dob života nejdelšího ze studovaných produktů a po ukončení ozařování zvolit vhodně dlouhou prodlevu před měřením na detektoru. To umožní částečný rozpad krátkodobých produktů, které pak nebudou tvořit nežádoucí pozadí.

Druhé hledisko ovlivňující volbu doby ozařování je předchozí ozařovací historie použitého vzorku. Ta hraje roli především pro dlouhodobé štěpné produkty. Pokud od předchozího ozařování neuběhla dostatečně dlouhá doba (cca 10 středních dob života), bude ve vzorku přítomna zbytková aktivita dlouhodobých štěpných produktů. Tato zbytková aktivita bude vyšší s rostoucí délkou a výkonem předchozího ozařování. S touto zbytkovou aktivitou je třeba počítat při MC simulacích odhadu aktivit. Největší podíl dlouhodobých produktů štěpení bude mít palivový článek IRT-4M, který je součástí AZ reaktoru a je tak ozařován v průběhu celého roku.

#### <span id="page-15-1"></span>**5.1.5 Realizace ozařování**

Po stanovení ozařovacích podmínek na základě předchozích čtyř kroků lze přistoupit k samotné realizaci ozařování vzorků jaderného paliva v reaktoru VR-1. Proces ozařování vzorku lze rozdělit do následujících částí.

- 1. založení vybraného vzorku do určené pozice aktivní zóny; založení může být provedeno buď s odstaveným reaktorem, nebo s reaktorem na výkonu řádově nižším než je cílový výkon; způsob založení se liší pro jednotlivé typy vzorků:
	- a) palivová peleta palivovou peletu je možné založit v polyetylénové ampuli připevněné k vlasci nebo lanku přímo do ozařovacího suchého kanálu, směna reaktoru zajistí přesné odměření výšky ampule v aktivní zóně a připevnění vlasce nebo lanka k jeřábu; ampuli s peletou je možné založit také pomocí potrubní pošty, kdy pozice i výška v aktivní zóně jsou dány umístěním a konstrukcí koncovky

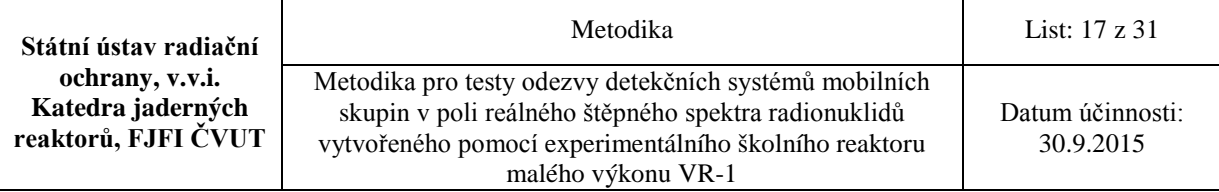

potrubní pošty

- b) palivový proutek EK-10 zkrácený palivový proutek EK-10 je možné založit pouze do suchého vertikálního kanálu, směna reaktoru zajistí připevnění proutku k vlasci nebo lanku, přesně odměří výšku proutku v aktivní zóně a připevní vlasec nebo lanko k jeřábu
- c) palivový článek IRT-4M článek IRT-4M je standardní součástí aktivní zóny reaktoru a není třeba jej zakládat; pokud má být pro účely experimentu použit článek, který není součástí aktivní zóny, je třeba provést založení článku při odstaveném reaktoru
- 2. po založení vybraného vzorku do určené pozice v aktivní zóně projde směna procesem spouštění reaktoru (pokud byl vzorek zakládán při odstaveném reaktoru) a dosáhne cílového ozařovacího výkonu; ozařovací výkon je operátorem reaktoru udržován na konstantní hodnotě po celou dobu ozařování; průběh ozařovacího výkonu je kontrolován nejen standardními detektory provozního měření výkonu reaktoru, ale také nezávislými kompenzovanými ionizačními komorami
- 3. po uběhnutí určené doby ozařování operátor odstaví reaktor zasunutím všech absorpčních tyčí do dolní koncové polohy; transport ozářeného vzorku do kolimačního kontejneru závisí na způsobu umístění vzorku v aktivní zóně reaktoru:
	- a) v případě palivové pelety v ampuli nebo slabě ozářeného palivového proutku EK-10, které jsou upevněny pomocí vlasce nebo lanka k jeřábu, může směna reaktoru současně se zasouváním absorpčních tyčí zahájit vysouvání vzorku z aktivní zóny pomocí jeřábu a následně založit vzorek do referenční měřící pozice (varianta s a bez kolimačního kontejneru); pokud je palivový proutek EK-10 ozářen na vyšším výkonu (>  $10^8$ ), spustí se proutek po vytažení ze suchého kanálu ihned do vody a pod vodní hladinou se přesune do připraveného wolframového transportního kontejneru se založenými plexisklovými trubkami k fixaci proutku uvnitř kontejneru; wolframový kontejner je následně jeřábem přesunut do kolimačního kontejneru; v kolimačním kontejneru dojde k odaretování dna wolframového kontejneru, který se následně jeřábem vysune do zvýšené polohy a tím se uvnitř kolimačního kontejneru odhalí palivový proutek
	- b) v případě palivové pelety v ampuli založené do potrubní pošty lze současně s odstavováním reaktoru přesunout vzorek do připraveného kolimačního kontejneru
	- c) v případě palivového článku IRT-4M může být přesun článku zahájen až po dosednutí všech absorpčních tyčí do dolních koncových poloh a po přistřelení externího neutronového zdroje; článek se pomocí dlouhého ručního manipulátoru přesune pod vodní hladinou do připraveného wolframového transportního kontejneru, který je poté jeřábem přesunut do kolimačního kontejneru; v kolimačním kontejneru dojde k odaretování dna wolframového kontejneru, který se následně jeřábem vysune do zvýšené polohy a tím se uvnitř kolimačního kontejneru odhalí palivový článek

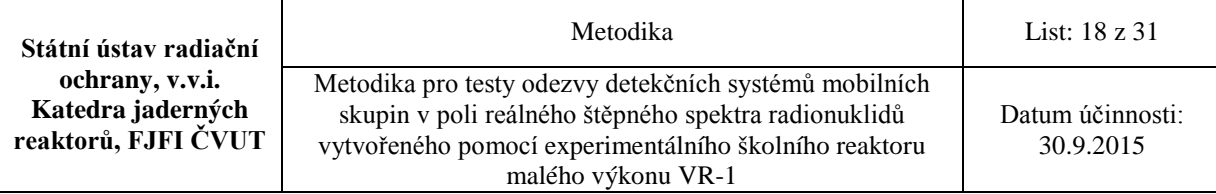

# <span id="page-17-0"></span>**5.2 Odhad aktivit vybraných radionuklidů v ozařovaných elementech**

Aby bylo možné dopředu odhadnout aktivity radionuklidů vyprodukovaných ozařováním vzorku, je třeba provést simulace procesu ozařování v reaktoru VR-1. Pro tyto simulace se použije stochastický výpočetní kód MCNPX, ve kterém existuje velice přesný parametrizovaný model reaktoru VR-1 (Obr. 7). Model reaktoru je vytvořen pomocí nástroje APOBAB [2]. Jedná se o sofistikovaný skript napsaný v jazyce RUBY. Tento skript uživateli umožňuje širokou variabilitu při tvorbě vstupního souboru pro výpočetní kód MCNPX. Nástroj APOBAB je na Katedře jaderných reaktorů vyvíjen od roku 2008 a obsahuje i přesné modely vzorků používaných v této metodice. APOBAB umožňuje měnit parametry ozařovaných vzorků, vkládat je na různá místa aktivní zóny a měnit parametry ozařování.

Při simulaci ozařování vzorků pomocí kódu MCNPX je, kromě jiného, nutné zadat výkon reaktoru, který je však při provozu měřen v jednotkách impuls/s. Proto je pro každou konfiguraci aktivní zóny nutné provést tzv. kalibraci, při které se určí převodní vztah mezi indikovaným počtem impulsů za sekundu a skutečným tepelným výkonem reaktoru ve wattech. Tato kalibrace je založena na aktivaci zlaté fólie v reaktoru, změření její aktivity, stanovení reakční rychlosti aktivace a porovnání experimentu se simulací. Pro aktivní zónu C8 platí přibližná ekvivalence: 1E8 imp/s = 80 W [5].

Pro tři typy vzorků, tři referenční výkony reaktoru a tři vybrané časy ozařování jsou vypočtené aktivity referenčních izotopů uvedeny v příloze IV (**Příloha IV:** Odhady aktivit vybraných štěpných produktů). Všechny simulace v této příloze byly provedeny kódem MCNPX verze 2.7 s knihovnou jaderných dat ENDF/B-VII.1.

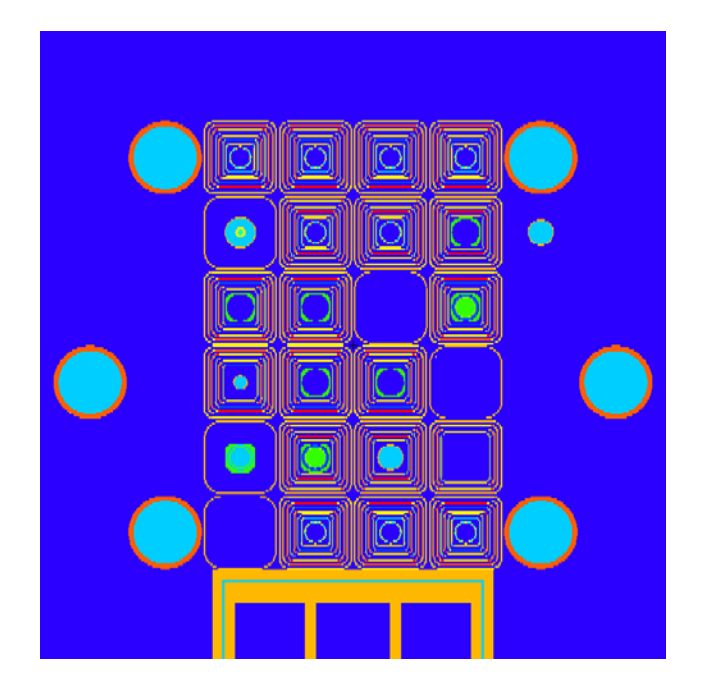

**Obr. 7 – Model aktivní zóny C8 v kódu MCNPX**

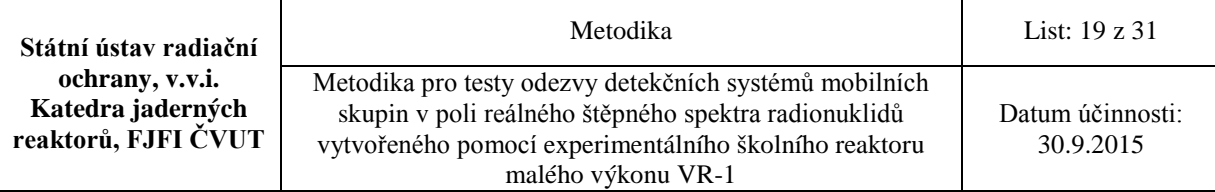

# <span id="page-18-0"></span>**6. Popis, instalace a ovládání experimentálního zařízení MONTE-1**

# <span id="page-18-1"></span>**6.1 Popis experimentálního zařízení MONTE-1**

Zařízení MONTE-1 umožňuje testovat více přístrojů monitorujících radiační pole současně. Monte-1 zajišťuje nastavení přesné geometrie mezi ozářeným palivem (palivový proutek EK-10, peleta  $UO<sub>2</sub>$ , palivový článek IRT-4M) a detekčními systémy, tuto geometrii je možné pomocí ovládacího SW v čase měnit. Zařízení (Obr. 15) vzhledem ke své modulární a stavebnicové koncepci umožňuje vysokou variabilitu využití pro různé typy experimentů. Je tvořeno z několika navazujících konstrukčních komponent (**Příloha 1:** Měřící a testovací lavice s kolimačním kontejnerem). Centrální část tvoří stojan (Obr. 8), po jehož obvodu se připojují měřicí lavice (Obr. 9) s vozíky (Obr. 10) nesoucími detekční zařízení. Na stojan je možné připojit střední díl s křížem uprostřed pro případ měření se samotným nestíněným palivovým článkem nebo redukcí pro měření jiných typů paliv (peleta, proutek EK10). Namísto středního dílu je možné umístit rovněž mechanizovaný kolimační kontejner s olověným stíněním (Obr. 11). Konstrukce kolimačního kontejneru umožňuje vložení dalšího mobilního wolframového kontejneru určeného pro přesun palivových článků IRT-4M, kde se očekávají vysoké úrovně záření gama. Po zasunutí wolframového kontejneru do kolimačního kontejneru, se článek uvolní, zafixuje na nerezovém kříži a wolframový kontejner se může vyjmout. Centrální část zařízení je vybavena otáčecím mechanismem vnitřní části kolimačního kontejneru a zamykacím systémem mobilního wolframového kontejneru. Pro nastavení měřící geometrie jsou k dispozici 4 měřící lavice se čtyřmi nezávislými vozíky. Důležitou součástí zařízení MONTE-1 jsou elektricky ovládané vozíky nesoucí detektory. Každý z vozíků je vybaven kamerou, ultrazvukovým dálkoměrem a také LAN portem pro připojení analyzátorů.

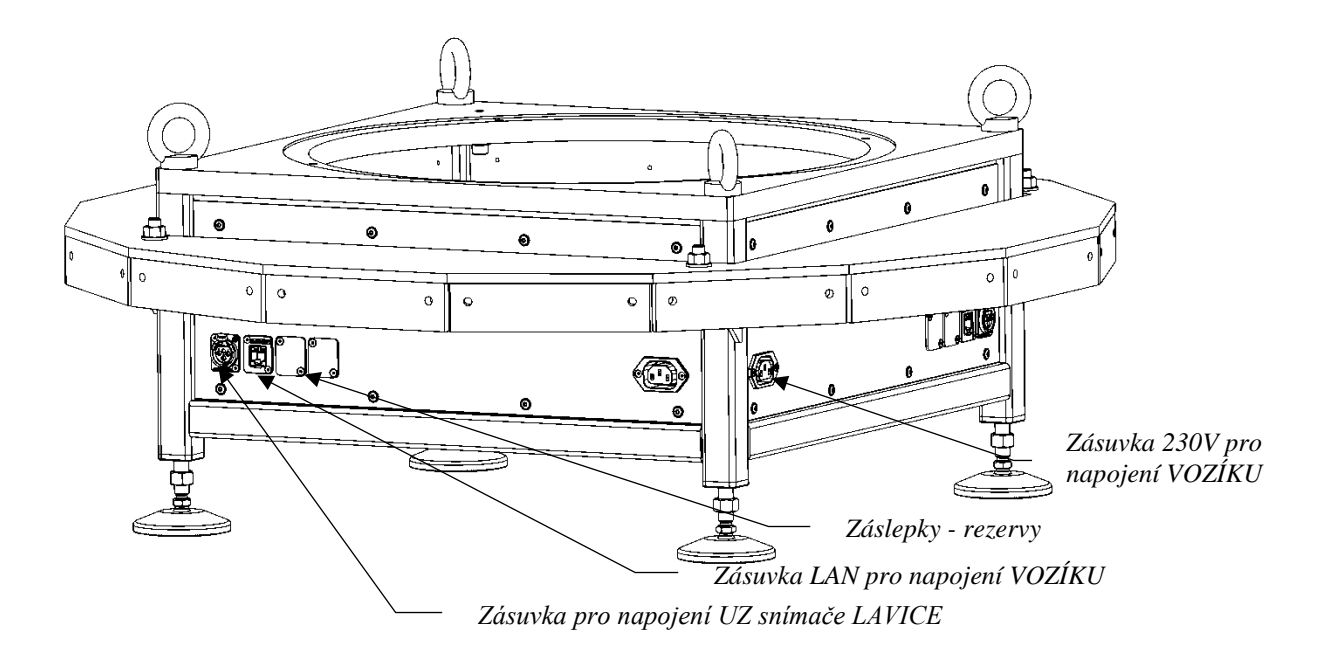

**Obr. 8 Stojan kolimačního kontejneru – pohled z boku**

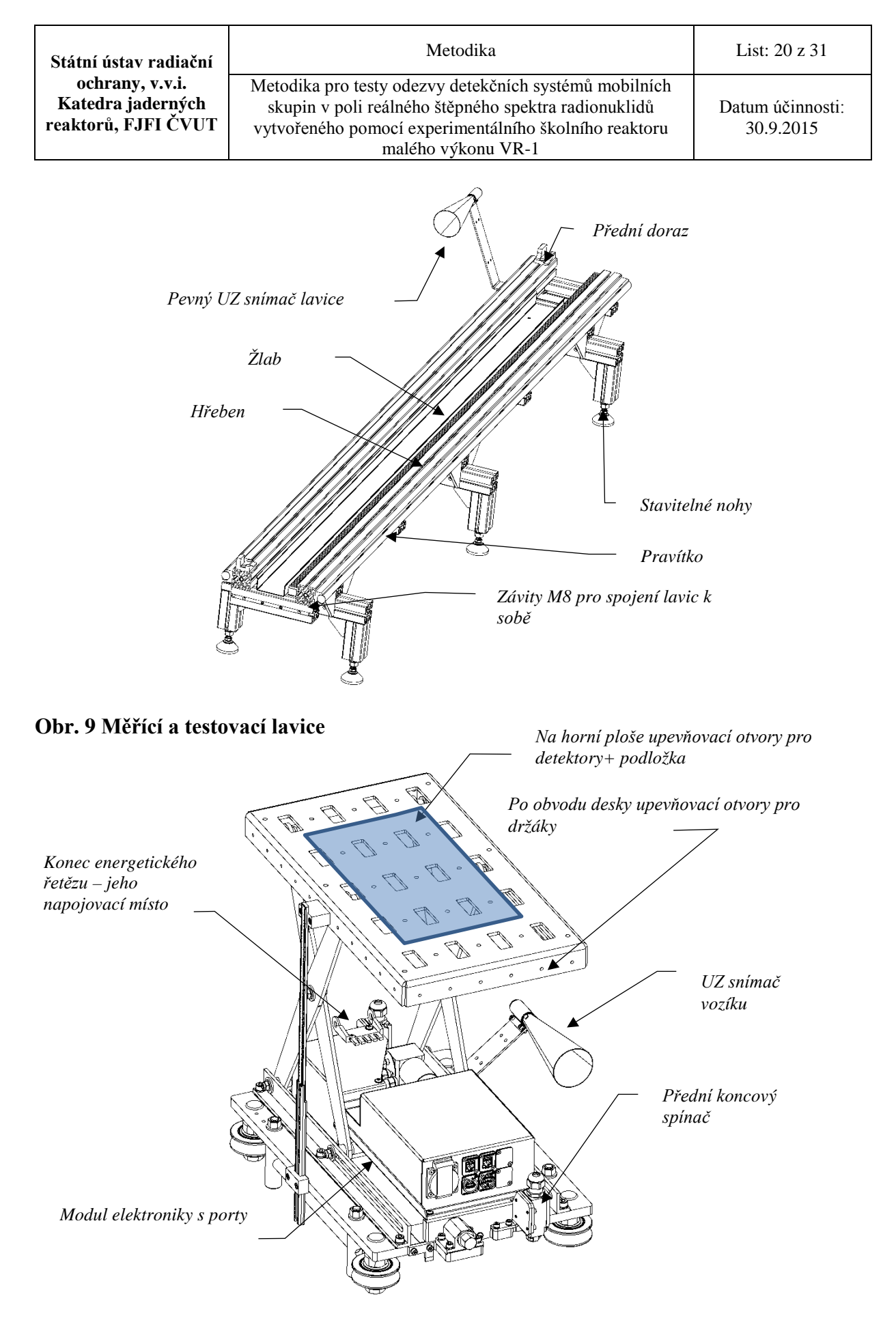

**Obr. 10 Vozík s upínací deskou pro detektory**

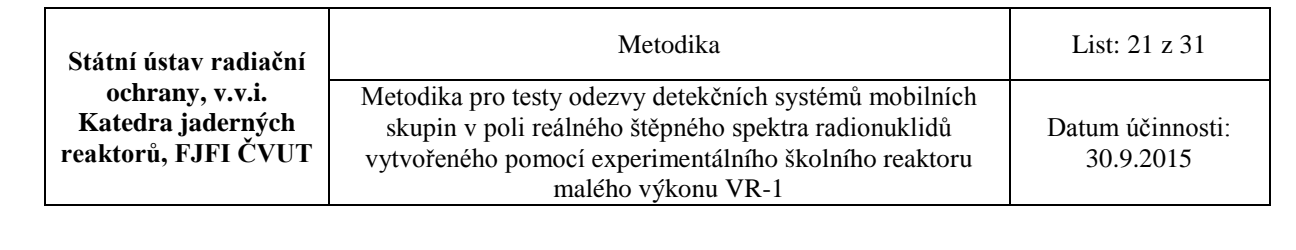

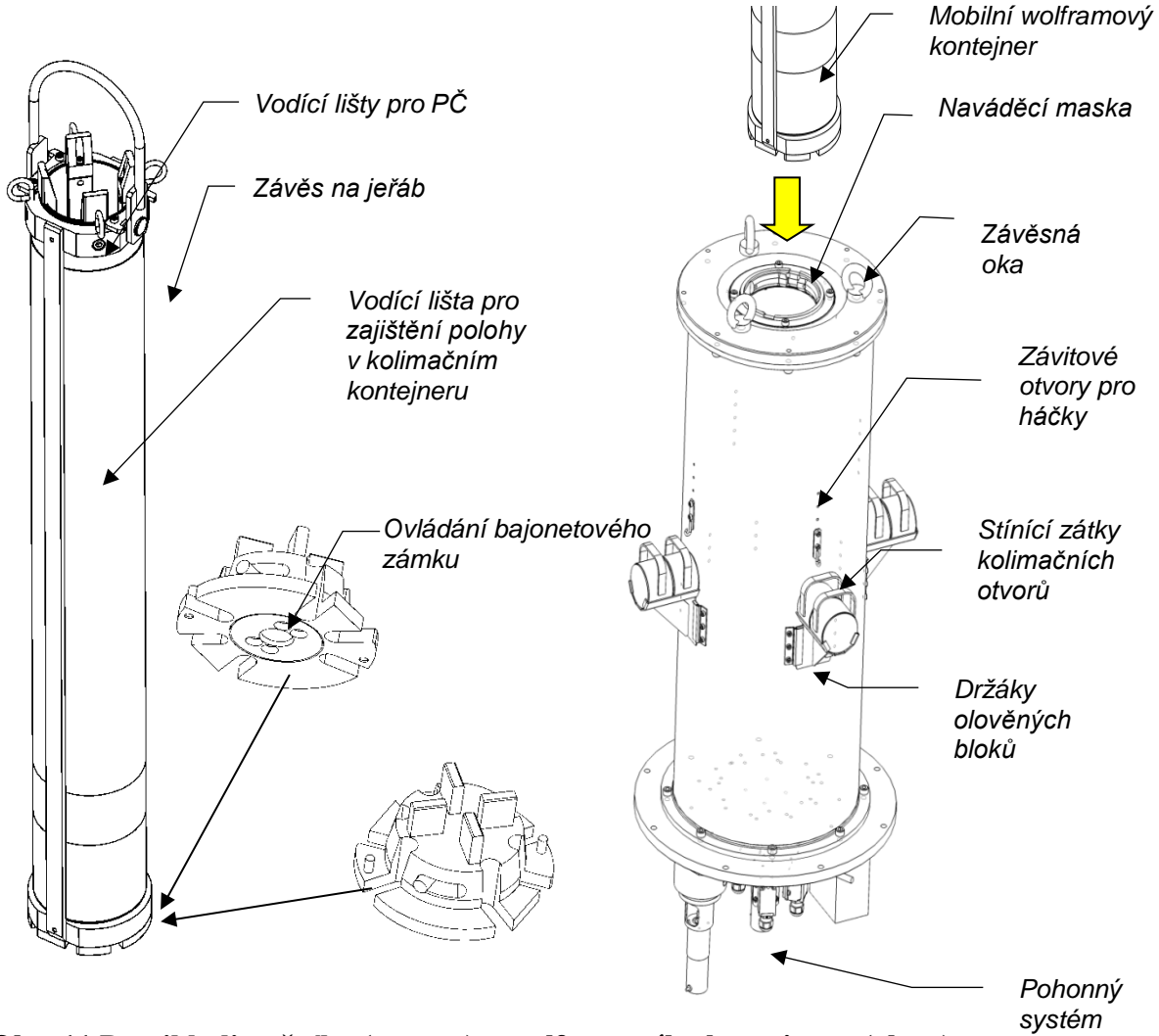

<span id="page-20-0"></span>**Obr. 11 Detail kolimačního (vpravo) a wolframového kontejneru (vlevo)**

#### **6.2 Instalace zařízení MONTE-1**

#### **6.2.1 Instalace centrálního stojanu**

<span id="page-20-1"></span>Při instalaci zařízení je nutné zvážit vhodné umístění centrálního stojanu s ohledem na rozsah prováděných experimentů. Vychází se z počtu testovaných detekčních systémů a s ním spojeného potřebného počtu měřících lavic. Důležité je také stanovení maximální vzdálenosti od stínění, při které bude měření probíhat. Při použití zařízení v plném rozsahu je nutné počítat se značným nárokem na prostor v oblasti reaktorové haly. Centrální stojan se umístí do centrální pozice v hale pomocí jeřábu. Zároveň se instalují i držáky sond dávkových příkonů pro mapování pole záření.

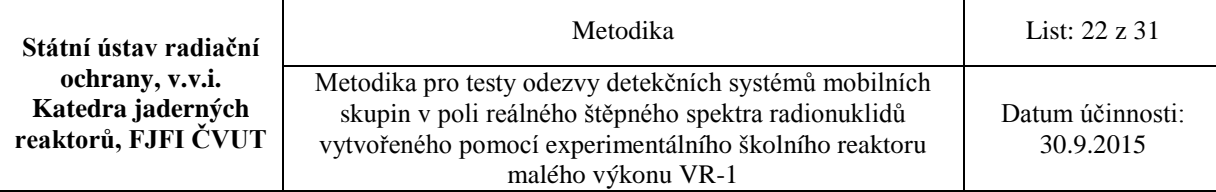

### **6.2.2 Instalace nerezového kříže**

<span id="page-21-0"></span>Zde je možné zvolit variantu měření s kolimačním kontejnerem nebo bez kolimačního kontejneru **(Příloha I:** Měřící a testovací lavice s kolimačním kontejnerem). V případě měření bez kolimačního kontejneru, nebude pole záření gama nějak kolimováno ani stíněno a bude v celém prostoru okolo ozářeného palivového elementu. V tomto případě se na centrální stojan musí umístit část s nerezovým křížem pro upevnění palivového článku nebo fixačních trubek pro založení pelety  $UO<sub>2</sub>$  či proutku EK-10 (Obr. 12). Následuje kapitola 6.2.4 týkající se připojování měřících lavic (Obr. 13). V případě varianty s kolimačním kontejnerem se pokračuje podle kapitoly 6.2.3.

#### <span id="page-21-1"></span>**6.2.3 Instalace kolimačního kontejneru**

K umístěnému centrálnímu stojanu se za pomocí jeřábu připojí nejtěžší (cca 950 kg) část zařízení – kolimační kontejner (Obr. 12). Ten se připevní k centrálnímu stojanu sadou šroubů. Kolimační kontejner je tvořen dvěma soustřednými olověnými válci, tloušťka stěny 50 mm, které mají čtyři válcové (průměr 50 mm) vodorovné kolimační otvory po 90°. Natáčením vnitřního válce vůči vnějšímu je možné dálkově otvírat (otvory zarovnány za sebou) a zavírat (otvory natočené do mezi polohy) kolimační otvory **(Příloha I:** Měřící a testovací lavice s kolimačním kontejnerem). Pro transport palivových článků IRT-4M se používá wolframový kontejner **(Příloha II:** Přepravní zařízení pro článek IRT-4M), který je možné zasunout do kolimačního kontejneru, odjistit a zafixovat článek v kolimačním kontejneru. Poté je vysunut vyprázdněný transportní kontejner. Pro ovládání kolimačního kontejneru a bajonetového zámku je nutné kolimační kontejner připojit svazkem kabelů k centrálnímu stojanu.

### <span id="page-21-2"></span>**6.2.4 Instalace měřících lavic**

Po usazení části s nerezovým křížem nebo kolimačním kontejnerem je nutné připojit měřící lavice **(Příloha I:** Měřící a testovací lavice s kolimačním kontejnerem). Ty se připojují k centrálnímu stojanu pomocí vodících čepů a dvou šroubů. Pro jejich umístění lze volit až ze 16 pozic, aby však nedocházelo ke kolizi vozíků v sousedních polohách, je doporučeno obsazovat každou druhou pozici (Obr. 13). Výšku lavic lze nastavit a dorovnat pomocí šroubovacích nožiček, jimiž jsou všechny měřící lavice vybaveny.

#### <span id="page-21-3"></span>**6.2.5 Instalace pohyblivých vozíků**

Po připojení všech komponent k centrálnímu stojanu následuje fáze instalace vozíků **(Příloha I:** Měřící a testovací lavice s kolimačním kontejnerem) na měřící lavice s výškově nastavitelnou upínací deskou pro detektory (Obr. 14). Pro ovládání vozíku, přenos dat (z analyzátorů a kamery) a měření polohy je nutné zapojit energetický řetěz k centrálnímu stojanu pro každou z použitých lavic. Pro měření polí dávkových příkonů jsou po obvodu kolimačního kontejneru instalovány 4 bezdrátové sondy dávkových příkonů a dále po jedné sondě na každém měřicím vozíku.

Na Obr. 15 je pohled na zařízení MONTE-1 po instalaci všech komponent.

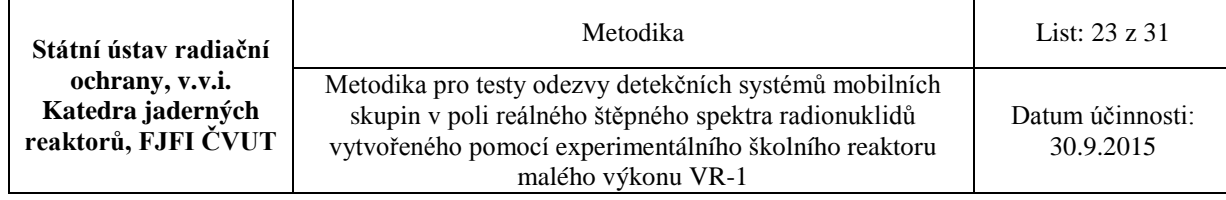

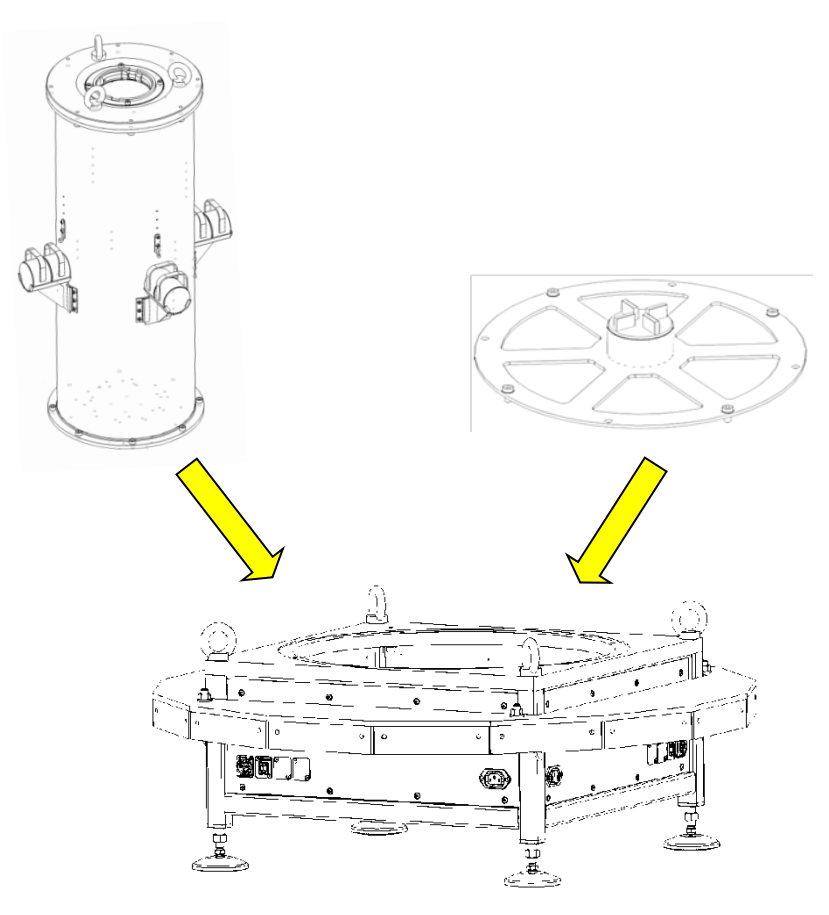

**Obr. 12 Postup instalace stojanu pro samostatný článek a kolimačního kontejneru**

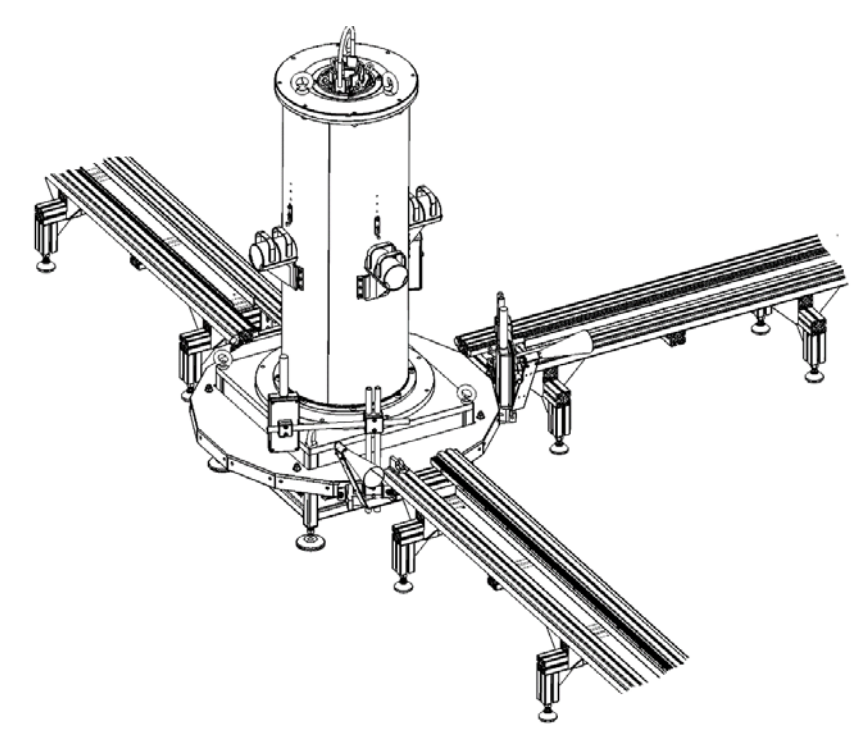

**Obr. 13 Instalace měřících lavic k centrálnímu stojanu**

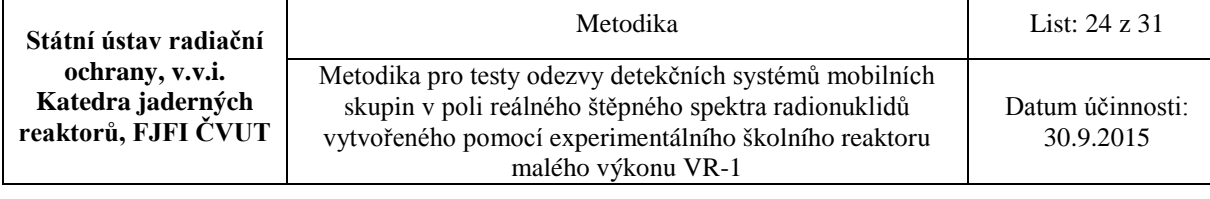

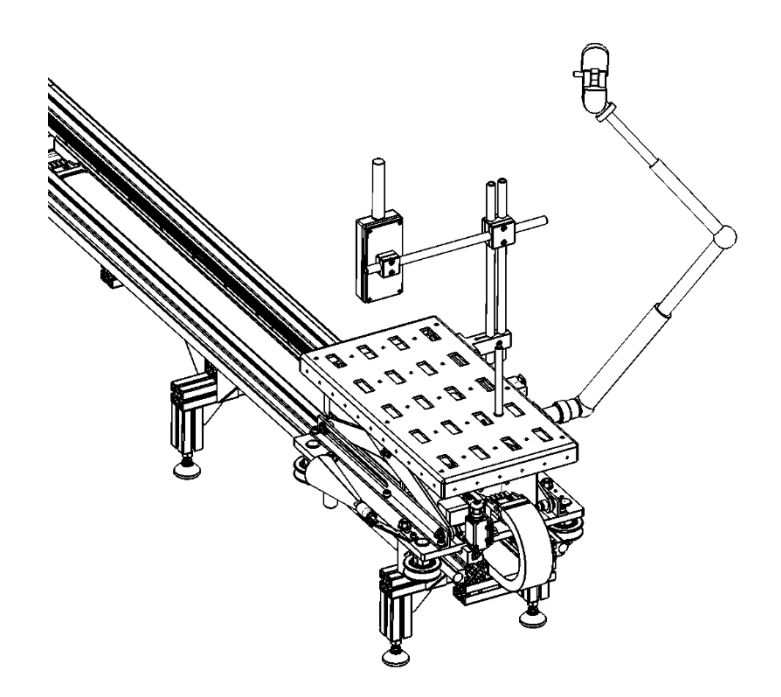

**Obr. 14 Instalace vozíků na měřící lavice**

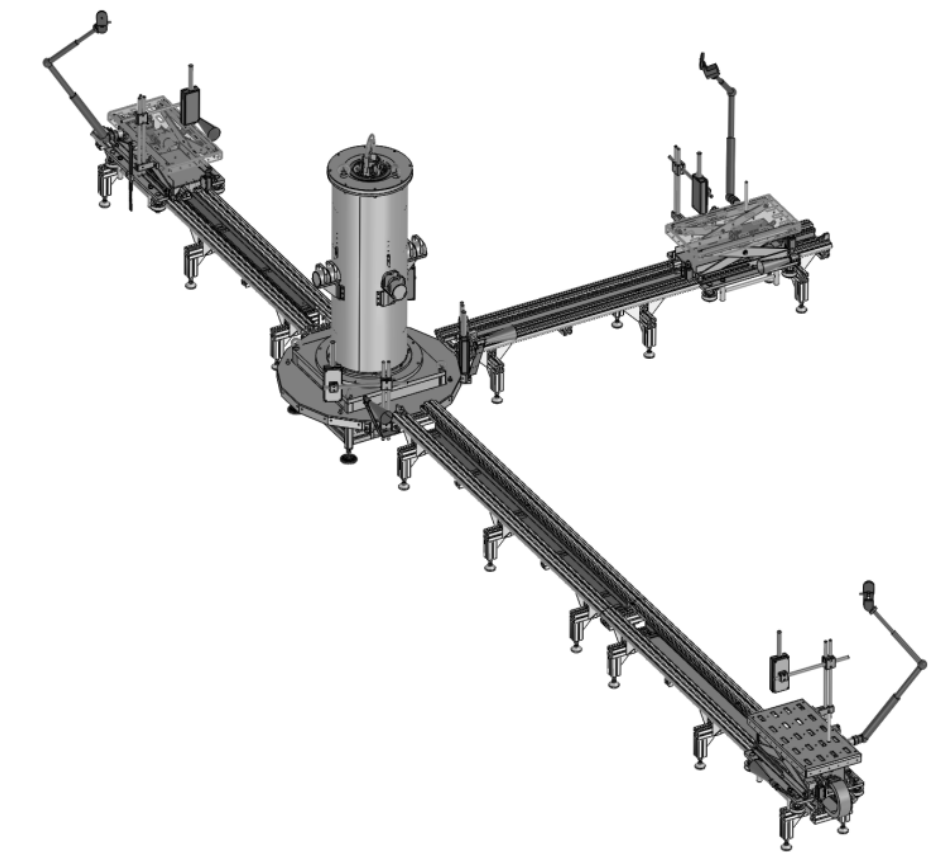

**Obr. 15 Pohled na celkové zařízení MONTE-1**

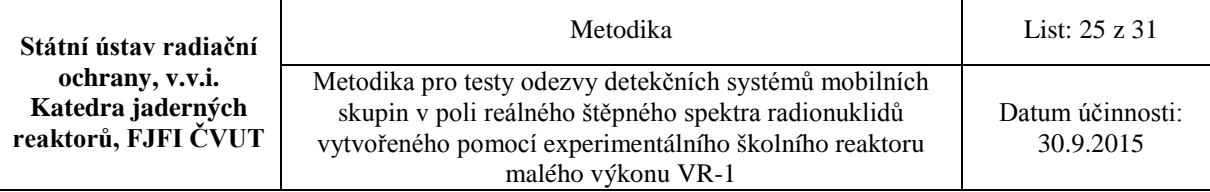

# <span id="page-24-0"></span>**6.3 Ovládání experimentálního zařízení MONTE-1**

Před zahájením každého experimentu se nakonfiguruje ovládací SW k zařízení MONTE-1 (Monte Manager)

Většinu testovaných přístrojů, jejich pohyb po měřících lavicích, přenos videozáznamů, otáčení vnitřní části kolimačního kontejneru a zamykání mobilního wolframového kontejneru lze ovládat z počítače v prostoru zařízení nebo vzdáleně z místa mimo zdroj záření prostřednictvím webového rozhraní (viz. **Příloha 3**). Kromě ovládání pomocí počítače je možné také využít tablet nebo mobilní telefon. Proto po mechanickém připevnění všech komponent experimentálního zařízení MONTE-1 je nutné připojit napájení a propojit zařízení s počítačovou sítí, jejímž prostřednictvím lze ovládat zařízení.

Pro práci s aplikací Monte Manager jsou definovány dvě uživatelské role "Uživatel" a "Administrátor". Profil "**Uživatel"** umožňuje uživateli úpravu svých údajů a přístupového hesla (použité atributy a editační formuláře jsou kromě nastavení role shodné se správou uživatelů administrátorem). Jedná se o položky:

- a) Jméno jméno uživatele
- b) Příjmení příjmení uživatele
- c) Společnost název společnosti uživatele
- d) Email emailový kontakt uživatele
- e) Telefon telefonní kontakt uživatele
- f) Edituj tlačítko pro editaci údajů

Editační formulář - kromě údajů a) až e) obsahuje formulář následující položky

- g) Heslo nové heslo uživatele, pokud nebude vyplněno, heslo se nemění
- h) Opakování hesla ověření správně zadaného hesla
- i) Ulož změny tlačítko pro uložení změn a návrat do panelu
- j) Zpět zrušení změn a návrat do panelu

V roli "**Uživatel**" se po přihlášení v logovacím okně zobrazí hlavní ovládací obrazovka. Uživatel zařízení má přístup pouze k vozíkům přiděleným administrátorem. Obrazovka se skládá z následujících položek:

- Menu obsahuje položky "Ovládací panel", "Archiv", "O aplikaci" a informace o uživateli
- Hlavní panel obsahuje informace vč. ovládacích prvků
- Informační panel slouží pro informační a chybová hlášení

Ovládací panel umožňuje zobrazení jednoho konkrétního vozíku nebo všech najednou. V archivu je možné se podívat na všechny provedené experimenty vč. údajů, jako jsou: začátek měření, konec měření, použité vozíky, použité senzory DP, obrazový rám, export záznamu, záznam dat a export dat.

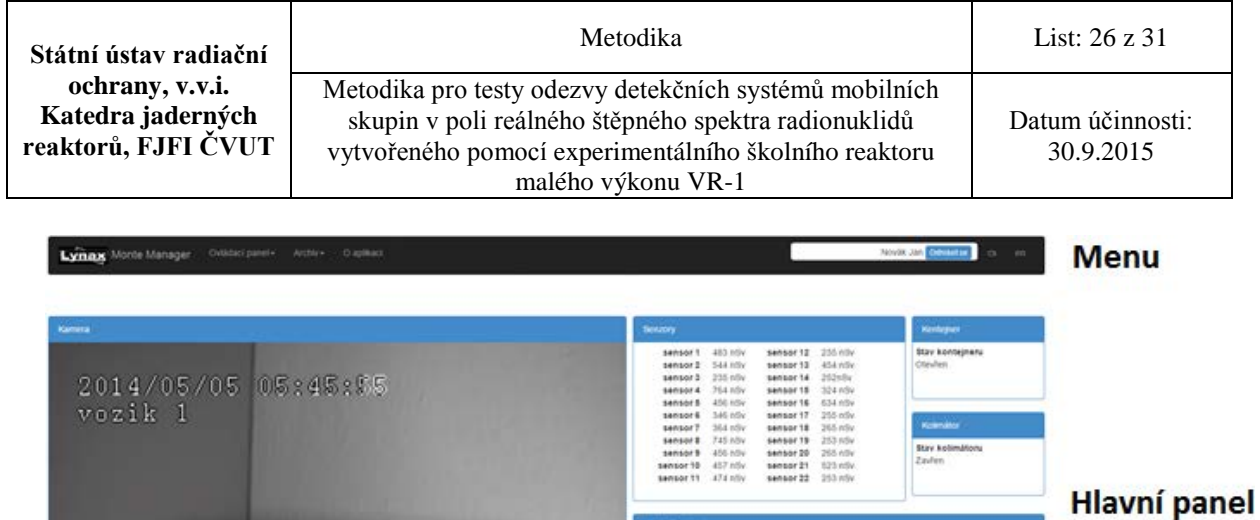

**Manufacture Control**<br> **Excess Control**<br> **Excess Control** 

Informační panel

**Obr. 16 Ovládací obrazovka pro konkrétní vozík/měřící lavici**

| Administrátor Hlavní Consister<br>Lynax Monte Manager<br>Ovládací panel-<br>CS.<br>en.<br>$A$ rchiv $\star$<br>Administrace -<br>O aplikacı |                                |                                                                                                    |                                                                        |
|----------------------------------------------------------------------------------------------------|--------------------------------|----------------------------------------------------------------------------------------------------|------------------------------------------------------------------------|
| Kamera 1                                                                                                    | Kamera 2                       | Senzory                                                                                                    | Kontejner                                                              |
| 2014/05/05 (09:51:13)<br>vozik 1                                                                                                    | 2014/05/05 09:31:52<br>vosik i | 483 nSv<br>sensor 12<br>235 nSv<br>sensor 1<br>454 nSv<br>544 nSv<br>sensor 13<br>sensor 2<br>252nSv<br>235 nSv<br>sensor 14<br>sensor 3<br>324 nSv<br>764 nSv<br>sensor 16<br>sensor 4 | Stav kontejneru<br>Otevřen                                             |
|                                                                                                    |                                | 634 nSv<br>456 nSv<br>sensor 16<br>sensor 5<br>255 nSv<br>346 nSv<br>sensor 17<br>sensor 6<br>265 nSv<br>364 nSv<br>sensor 18<br>sensor 7                                               | Kolimator<br>Stav kolimátoru                                           |
|                                                                                                    |                                | $745$ nSv<br>$253$ nSv<br>sensor 19<br>sensor 8<br>456 nSv<br>sensor 20 265 nSv<br>sensor9                                                                                              | Zavřen                                                                 |
|                                                                                                    |                                | Ovládání voziku 1<br>Výběr voziku                                                                                                    | Ovládání voziku 2<br>Výběr vozíku                                      |
| Kamera 3                                                                                                    | Kamera 4                       | Vozik 1<br>Nastavení vzdálenosti vozíku                                                                                                    | Vozik 2<br>Nastavení vzdálenosti vozíku                                |
| 2014/05/05 09:31:34<br>vosik 1                                                                                                    | 2014/05/05 09:31:54<br>vozik 1 | 345 cm<br>Presun                                                                                                    | 345 cm<br>Presun                                                       |
|                                                                                                    |                                | Manuální ovládání voziku<br>$H = H$ rychlost 25%<br>Status:pohyb dopředu                                                                                                    | Manuální ovládání voziku<br>Status:pohyb.dopředu<br>K ■ H rychlost 25% |
| 40                                                                                                    | o                              | Ovládání voziku 3                                                                                                    | Ovládání voziku 4                                                      |
|                                                                                                    |                                | Výběr voziku<br>Vozik 1                                                                                                    | Výběr voziku<br>Vozik 2                                                |
|                                                                                                    |                                | Nastavení vzdálenosti vozíku<br>345 cm                                                                                                    | Nastavení vzdálenosti voziku<br>345 cm                                 |
|                                                                                                    |                                | Presun<br>Manuální ovládání voziku                                                                                                    | Presun<br>Manuální ovládání vozíku                                     |
|                                                                                                    |                                | ₩ ■ W rychlost 25%<br>Status:pohyb dopředu                                                                                                    | < ■ > rychlost 25%<br>Status:pohyb dopředu                             |

**Obr. 17 Ovládací obrazovka pro všechny aktivní vozíky/měřící lavice (4)**

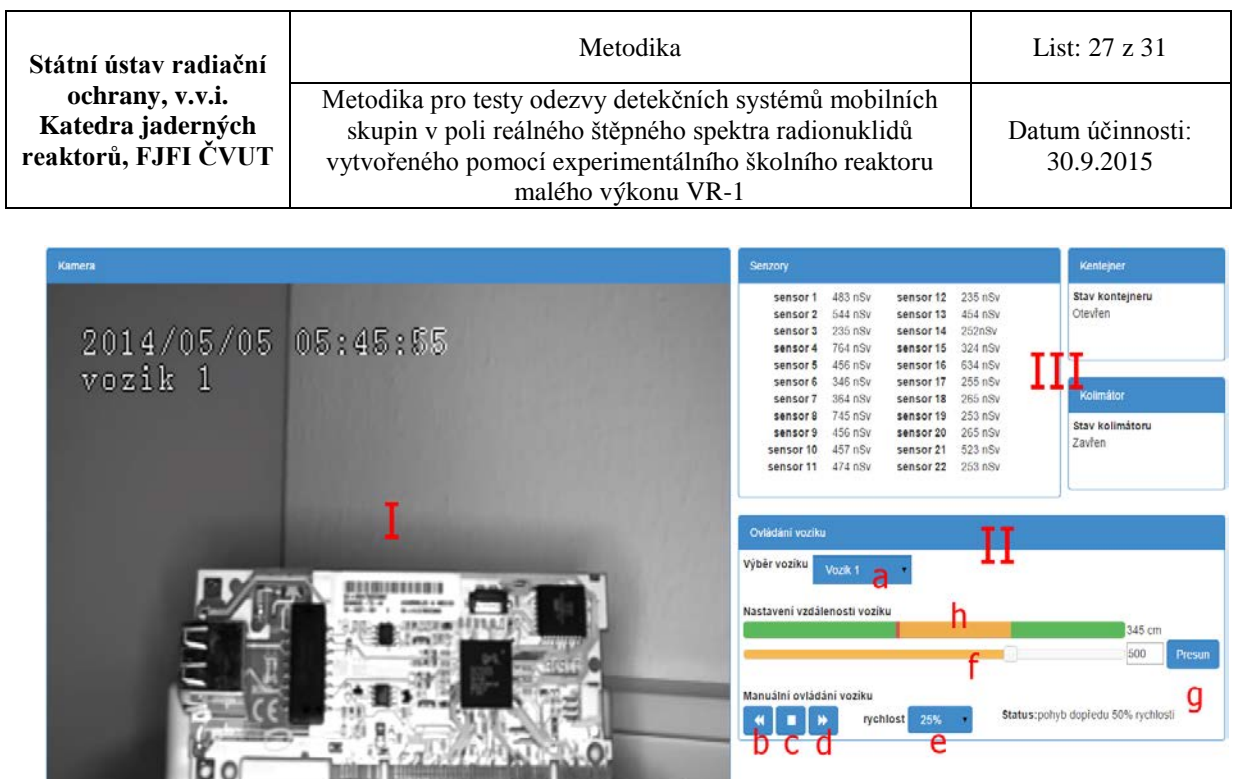

#### **Obr. 18 Panel sloužící ke sledování přenosu jedné kamery (sekce I), ovládání zvoleného vozíku (sekce II), a sledování informací ze senzorů a stavu kolimátoru (sekce III).**

 $36.06$   $\mathcal{L}$  **2** 

Přepínání mezi více vozíky (pokud jsou k dispozici):

a) Výběr vozíku – po výběru se uživatel přepne na jiný vozík (změní se záběr z kamery a ovládací nastavení)

Pro manuální ovládání vozíku lze použít následující tlačítka:

- b) Zpět vozík se začne pohybovat od kolimátoru zadanou rychlostí
- c) Stop vozík se zastaví

 $\mathbf{F}$ 

- d) Vpřed vozík se začne pohybovat ke kolimátoru zadanou rychlostí
- e) Rychlost nastavení rychlosti (volby jsou 25 %, 50 %, 75 % a 100 %)

Pro nastavení přesné vzdálenosti vozíku lze použít následující ovládací prvky:

- f) Posuvník vzdálenosti nastavení vzdálenosti vozíku od kolimátoru a tu buď posuvníkem, nebo vložením přesné vzdálenosti v cm.
- g) Spuštění pohybu vozíku vozík se začne automaticky přesouvat na nastavenou vzdálenost.
- h) Indikátor polohy červená čárka ukazuje polohu vozíku, oranžová část vzdálenost, kterou musí vozík urazit do nastavené polohy

Profil "Administrátor" má stejné možnosti nastavení jako profil "Uživatel" a má navíc i několik funkcionalit:

- přístup ke konkrétnímu vozíku nebo všem + ovládání kolimátoru a wolframového kontejneru
- přístup ke všem experimentům
- editace uživatelů a přidělení jejich rolí
- přiřazení vozíků a senzorů dané měřící skupině

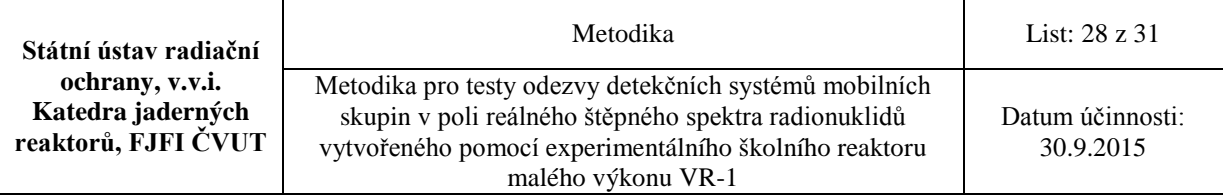

Náhled obrazovky SW k zařízení pro ovládání konkrétního vozíku vč. přenosu videozáznamu je na Obr. 19. Obrazovka zobrazuje stav kolimačního kontejneru, zda jsou kolimační otvory pro vyvedení svazku záření gama otevřeny či nikoli a také umožňuje jejich ovládání. Obdobné informace jsou poskytovány i v případě založeného wolframového transportního kontejneru, kde je možné ovládat zajištění nebo odjištění palivového článku z transportního wolframového kontejneru.

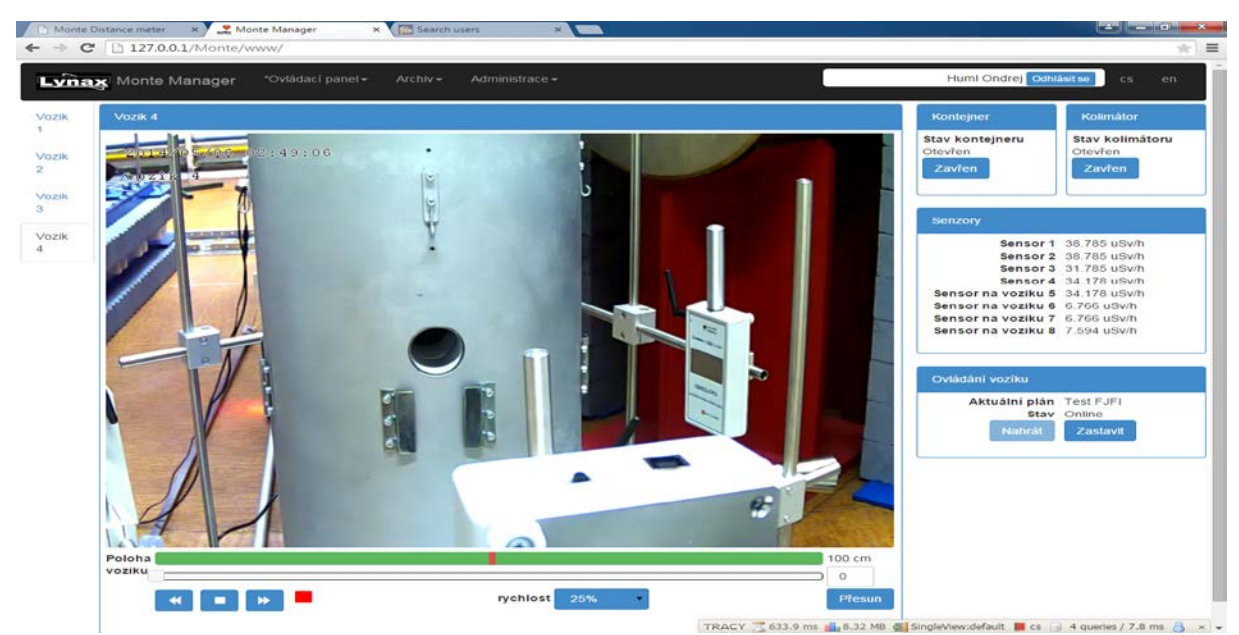

<span id="page-27-0"></span>**Obr. 19 Náhled obrazovky pro ovládání zařízení MONTE-1** 

#### **7. Nastavení detekčních systémů**

K testování v polích gama štěpných produktů lze použít celou škálu detektorů jako je polovodičový detektor CdZnTe, polovodičový detektor HPGe, scintilační detektor LaBr, NaI(Tl), RT-30, Gr-135 a další.

Před měřením je nutné provést nastavení detekčních systémů podle následujících doporučených kroků:

#### <span id="page-27-1"></span>**7.1 Synchronizace času**

Před měřením se synchronizuje čas na všech počítačích, které budou použity při měření s časem na ovládacím zařízení (OZ) reaktoru VR-1. Toto je nutné provést z důvodu srovnání nabírání spekter ve stejných časových okamžicích pro různá zařízení, tak aby byly odezvy detekčních systémů srovnatelné.

### <span id="page-27-2"></span>**7.2 Navolení optimálních parametrů detekčních systémů**

Pro provádění kvalitativních i kvantitativních analýz se po nalezení optimálních měřících parametrů stanoví energetické a účinnostní kalibrace testovaných detekčních systémů. Pro testované detektory SÚRO, je toto uvedeno v příloze V (**Příloha V:** Nastavení detekčních

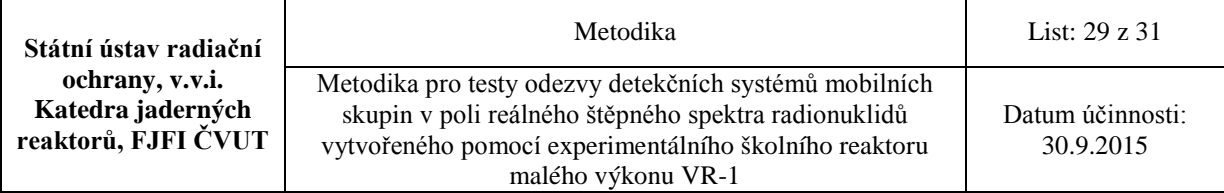

systémů). Pro případ měření s palivovými elementy umístěnými v kolimačním kontejneru ve vzdálenosti min. 40 cm od detektorů se použijí k odhadu aktivit radionuklidů v palivových elementech v prvním přiblížení detekční účinnosti stanovené pomocí bodových kalibračních zdrojů. Pro nabírání a vyhodnocování spekter se použije libovolný software dodávaný k detekčním systémům (např. pro polovodičový detektor HPGe – GENIE2000 [6], pro scintilační detektor LaBr – MAESTRO [7] a pro polovodičový detektor CdZnTe – WinSpec [8,9] a další).

### <span id="page-28-0"></span>**7.3 Instalace detekčních systémů**

Před měřením se instalují detekční systémy na měřící lavice MONTE-1, kde se mezi detektor a upínací desku vozíku vkládá gumová podložka. Citlivé objemy detektorů (jejich středy) se umístí do středu vycházejícího svazku z kolimačních otvorů nebo v případě nepoužití kolimačního kontejneru proti středu palivového elementu. Pokud je to možné připojí se analyzátory detektorů pomocí síťového LAN kabelu přímo k ovládací jednotce vozíku, která má vyveden konektor pro připojení zařízení pomoci LAN kabelu. Každý z vozíku stejně jako celé zařízení MONTE-1 je připojeno na centrální síť LAN reaktorové haly reaktoru VR-1. Pak je možné detekční systémy ovládat vzdáleně prostřednictvím počítačů připojených k této síti bez nutnosti pohybovat se během měření v oblasti zvýšených dávkových příkonů. Pro případ, že je detektor/analyzátor možné připojit pouze USB kabelem, je zde možnost vytvoření pomocí USB/LAN adaptéru v počítači virtuální USB rozhraní připojeného přístroje a následně ovládat detekční systémy vzdáleně. Pro detekční systémy, kde není možný přenos dat a výstupem jsou pouze hodnoty na displeji přístroje, lze hodnoty přenášet a odečítat do centrálního počítače pomocí kamery s vysokým rozlišením, kterou je každý z vozíků vybaven.

### <span id="page-28-1"></span>**7.4 Ověření funkcionalit**

Provede se otestování funkcí zařízení MONTE-1 vč. komunikace se všemi vozíky pomocí ovládacího software na centrálním počítači (**Příloha III:** PT-531- N\_MONTE\_NAVOD\_K\_POUZITI). Poté se nastaví všechna detekční zařízení do referenční pozice, ve které bude probíhat měření. V tomto kroku dojde také k nabírání spekter pozadí a ověření funkce detektorů spektrometrické povahy nebo detektorů záření gama měřících dávkový příkon pomocí kalibračních etalonů o známé aktivitě, včetně referenčních detekčních zařízení.

### <span id="page-28-2"></span>**7.5 Vlastní měření**

Následuje vlastní měření v reálném poli štěpných produktů, jehož intenzitu lze volit v širokém rozsahu pomocí délky ozařování, výkonu reaktoru a použitým palivovým elementem – viz kapitola 5. Naměřená spektra popř. hodnoty dávkových příkonů je vždy vhodné porovnat se spektry nebo hodnotami dávkových příkonů referenčních ověřených zařízení. Během každého experimentu jsou k dispozici ověřená referenční zařízení jak spektrometrické povahy (HPGe detektor), tak zařízení měřící dávkové příkony (Reuter-Stokes, sada sond dávkových příkonů). Pro vyhodnocení spekter a stanovení aktivit vybraných radionuklidů ze spektrometrických systémů se použije v prvním přiblížení účinnostní kalibrace pro bodový zdroj (standardně v 25 cm). Pak je nutné účinnostní kalibraci přepočítat na skutečnou vzdálenost s ohledem na to, že aktivita klesá se čtvercem vzdálenosti.

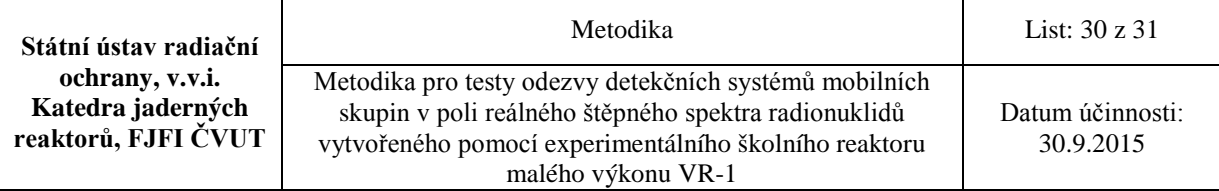

Odhady aktivit pro vybrané radionuklidy pro zkrácený palivový proutek EK-10, peletu  $UO<sub>2</sub>$ a článek IRT-4M lze nalézt v příloze IV (**Příloha IV:** Odhady aktivit palivových elementů).

Pro vybranou ozařovací historii jsou ukázky spekter jednotlivých detektorů SÚRO uvedeny v příloze VII (**Příloha VII:** Spektra detekčních systémů).

Pro hodnocení aktivit programem GENIE2000 lze s výhodou použít vytvořenou knihovnu "MONTE" uvedenou v příloze VI (Příloha VI: Knihovna radionuklidů).

#### <span id="page-29-0"></span>**8. Závěr**

Metodika je zejména určena pro testování detekčního vybavení mobilních a zasahujících skupin, které by prováděly monitorování za radiační havárie, zejména za havárie jaderné elektrárny (JE), a to především v jejím blízkém okolí nebo přímo v jejích prostorách krátce po vzniku události. MONTE – 1 poskytuje příležitost pro tyto uživatele měřit v prostředí zvýšeného dávkového příkonu v reálných polích záření gama tvořených štěpnými produkty. Vysoká variabilita zařízení v součinnosti s reaktorem VR-1 umožňuje realizovat širokou škálu situací, jež by mohly nastat v případě takovéto události.

Jako výstup experimentu se předpokládá naměření odezvy detekčních systémů uživatelů a následné srovnání s odezvou referenčních detekčních systémů (HPGe detektor, Reuter-Stokes a sada sond dávkových příkonů).

#### <span id="page-29-1"></span>**Literatura**

- [1] ŽLEBČÍK, P., MALÁ, H., RULÍK, P., HÝŽA, M., ŠKRKAL, J., BULÁNEK, B., HŮLKA, J., MALÁTOVÁ, I., HUML, O., KOLROS, A., SKLENKA, Ľ.: Comparison of various detection systems in real fission field. 4th European Regional IRPA Congress: Book of abstracts, Geneva, Switzerland, 23.- 27.6.2014, ISBN: 978-2-8399-1520-5
- [2] MCNP model aktivní zóny jaderného reaktoru VR-1 Vrabec s palivem IRT-4M, Kolektiv autorů Katedry jaderných reaktorů FJFI ČVUT v Praze, Revize modelu – 2009
- [3] X-5 Monte Carlo Team: MCNP A General Monte Carlo N-Particle Transport Code, Version 5, Volume II: User's Guide, 2003
- [4] Databáze JANIS 4.0; knihovna ENDF/B-VII.1
- [5] Šoltés, J., Stanovenie tepelného výkonu reaktora VR-1 pomocou aktivačných detektorov, diplomová práce, Praha 2011
- [6] Canberra Industries, Inc.: Genie 2000™ Customization Tools Manual, Version 3.3, 2013
- [7] Ortec: MAESTRO ® -32 Software User's Manual, Software Version 6.0, 2006
- [8] GBS-Elektronik GmbH: MCA527 User's Manual, 2012
- [9] ŽLEBČÍK, P., RULÍK, P., ŠKRKAL, J., DRAGOUNOVÁ, L.: RESULTS FROM TESTING OF A NEW CdZnTe DETECTOR. Third International Conference on Radiation and Applications in Various Fields of Research: Book of abstracts, Slovanska Plaža, Budva, Montenegro, 8.-12.6.2015, ISBN**:** 978-86-80300-00-9

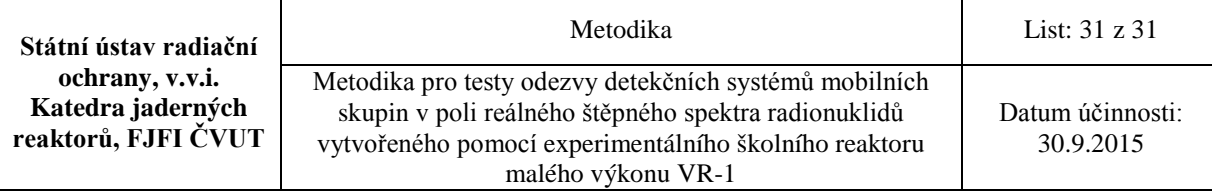

# <span id="page-30-0"></span>**Přílohy**

Přílohy jsou přiloženy v elektronické podobě na CD

Příloha I: Měřící a testovací lavice s kolimačním kontejnerem Příloha II: Přepravní zařízení pro článek IRT-4M Příloha III: PT-531-N\_MONTE\_NAVOD\_K\_POUZITI Příloha IV: Odhady aktivit vybraných štěpných produktů Příloha V: Nastavení detekčních systémů Příloha VI: Knihovna radionuklidů Příloha VII: Spektra detekčních systémů Příloha VIII: Formulář harmonogramu